# **△ Leuze electronic**

the sensor people

# ROTOSCAN RS4/PROFIsafe

Zusatzinformationen zur Anschluss- und Betriebsanleitung des Laserscanner ROTOSCAN RS4-4

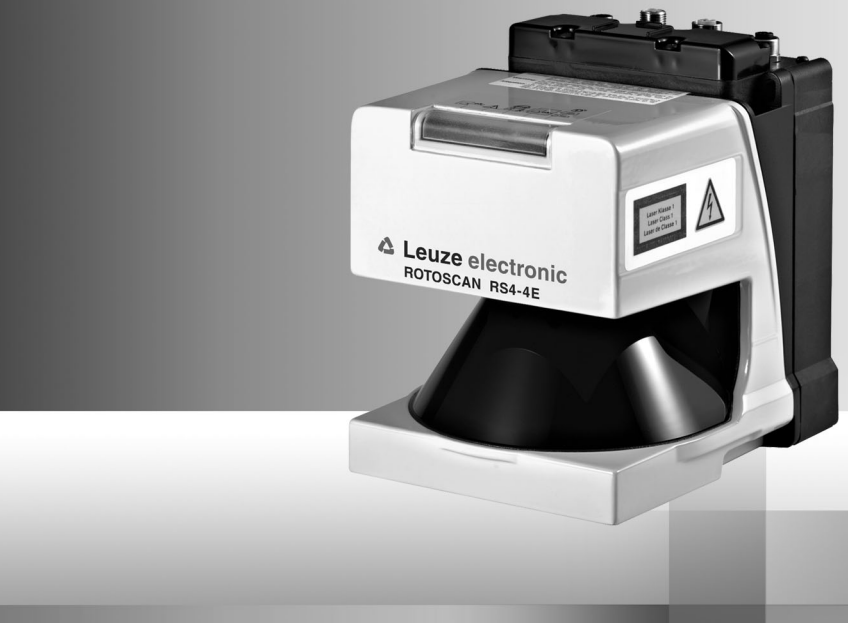

ANSCHLUSS- UND BETRIEBSANLEITUNG

# **Über die Anschluss- und Betriebsanleitung**

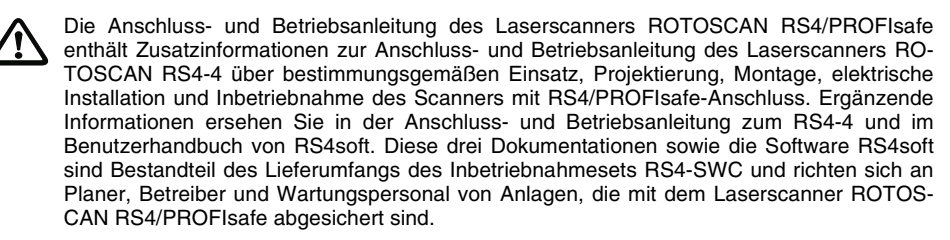

Alle Angaben der Anschluss- und Betriebsanleitungen sowie des Benutzerhandbuchs, insbesondere die Sicherheitshinweise müssen unbedingt beachtet werden.

Die Anschluss- und Betriebsanleitungen und das Benutzerhandbuch sind sorgfältig aufzubewahren. Sie müssen während der gesamten Einsatzdauer des Scanners immer verfügbar sein.

Sicherheits- und Warnhinweise sind mit dem Symbol  $\bigwedge$  gekennzeichnet.

Hinweise zur Sicherheit von Lasergeräten sind mit dem Symbol  $\bigwedge$  gekennzeichnet.

Hinweise zu wichtigen Informationen sind mit dem Symbol  $\odot$  gekennzeichnet.

#### **Die Leuze electronic GmbH + Co. KG haftet nicht für Schäden, die durch unsachgemäße Benutzung entstehen. Zur sachgerechten Verwendung gehört auch die Kenntnis dieses Handbuchs.**

© Nachdruck und Vervielfältigung, auch auszugsweise, nur mit ausdrücklicher Genehmigung durch

Leuze electronic GmbH + Co. KG Liebigstraße 4 D-82256 Fürstenfeldbruck Telefon +49 (0) 8141 5350-0 Telefax +49 (0) 8141 5350-190 info@leuze.de www.leuze.com

# Inhaltsverzeichnis

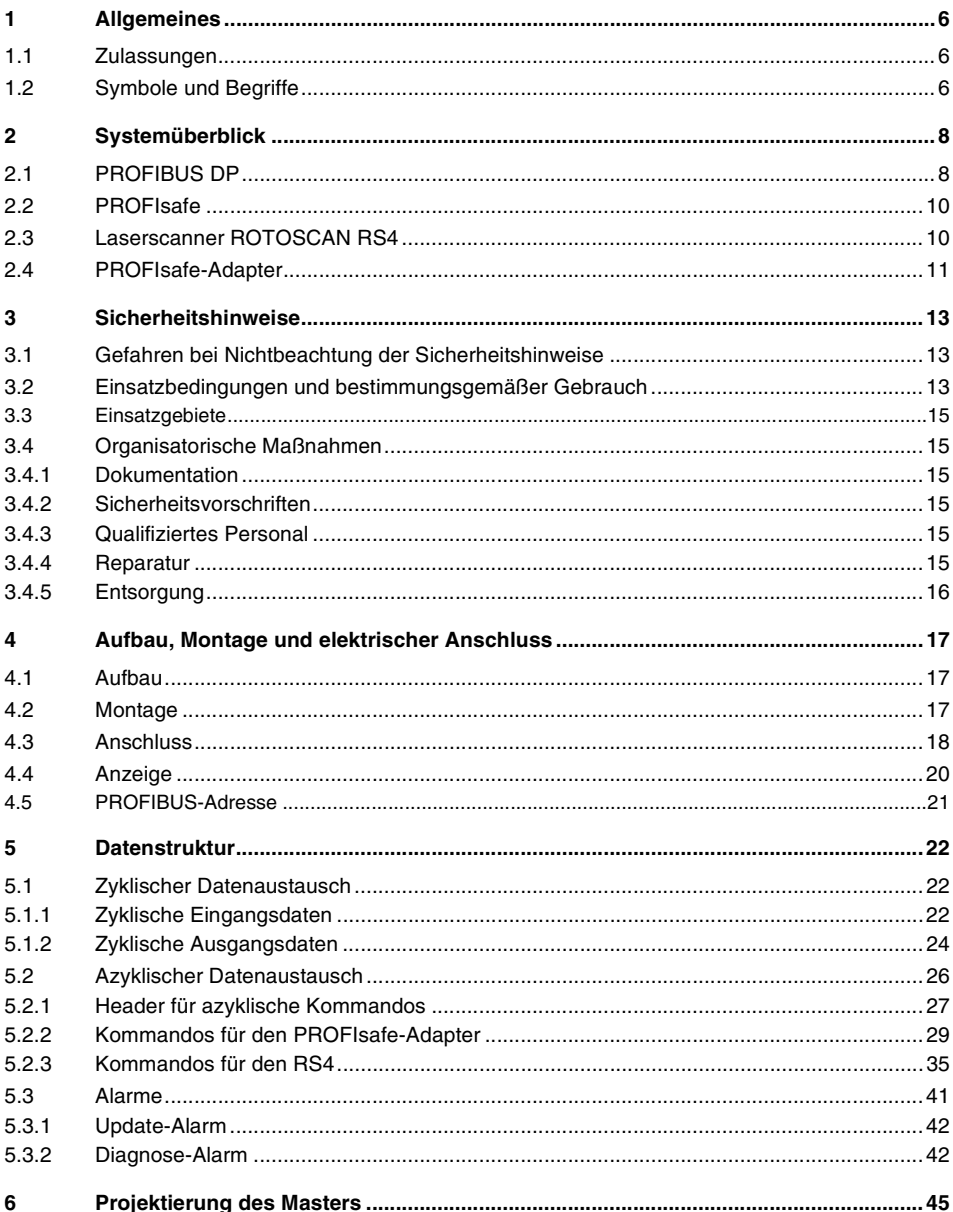

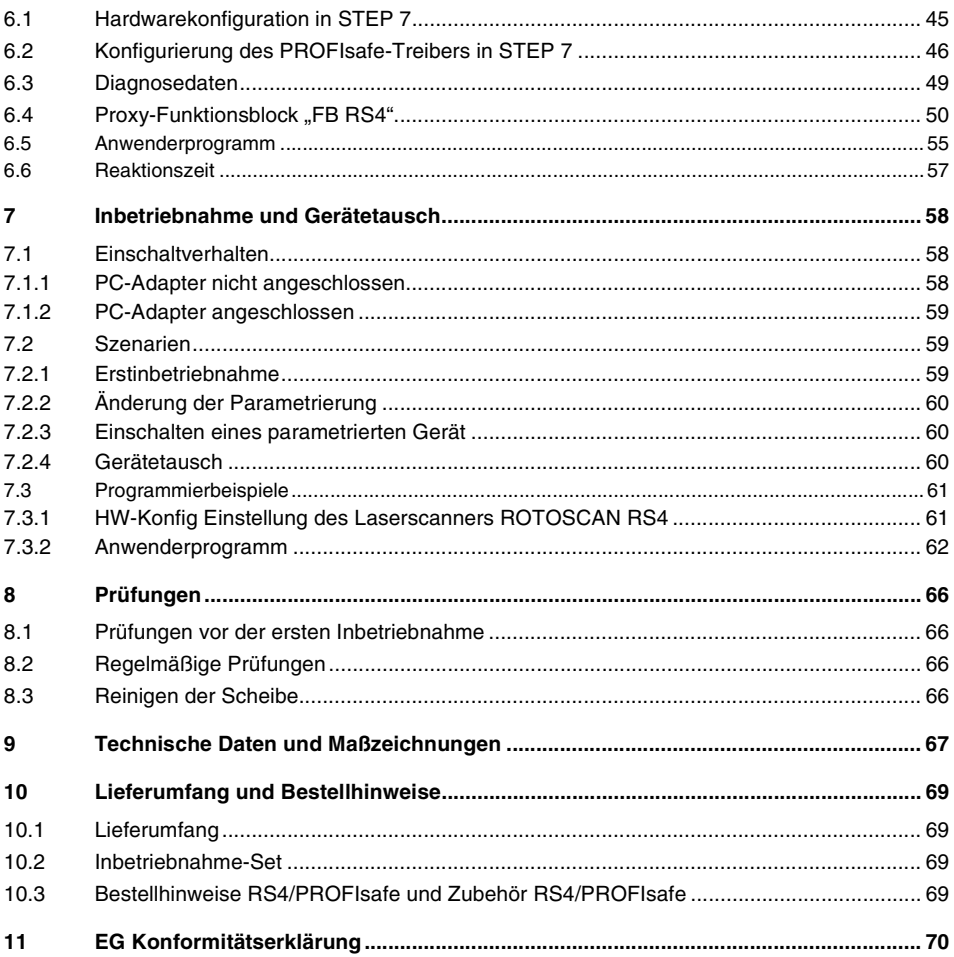

# <span id="page-4-0"></span>**1 Allgemeines**

Der Sicherheits-Flächenscanner RS4 ist eine Aktive Opto-elektronische Schutzeinrichtung (**A**ctive **O**pto-electronic **P**rotective **D**evices, AOPD) Typ 3 gemäß EN/IEC61496-1 und (pr)EN/IEC61496-3. Der PROFIsafe-Adapter ist eine Ergänzung des RS4 zur sicheren Ankopplung dieses Gerätes an PROFIBUS-DP.

# <span id="page-4-1"></span>**1.1 Zulassungen**

Der Laserscanner ROTOSCAN RS4/PROFIsafe wurde unter Beachtung geltender europäischer Richtlinien und Normen entwickelt und gefertigt. Die EG-Baumusterpüfung nach EN/ IEC 61496-1 und (pr)EN/IEC 61496-3 wurde erteilt durch:

TÜV Süddeutschland Group **Zertifizierstelle** Ridlerstraße 65 D-80339 München

Produkt

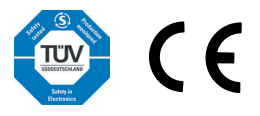

# <span id="page-4-2"></span>**1.2 Symbole und Begriffe**

Nachfolgend werden folgende Symbole und u. a. folgende Begriffe verwendet:

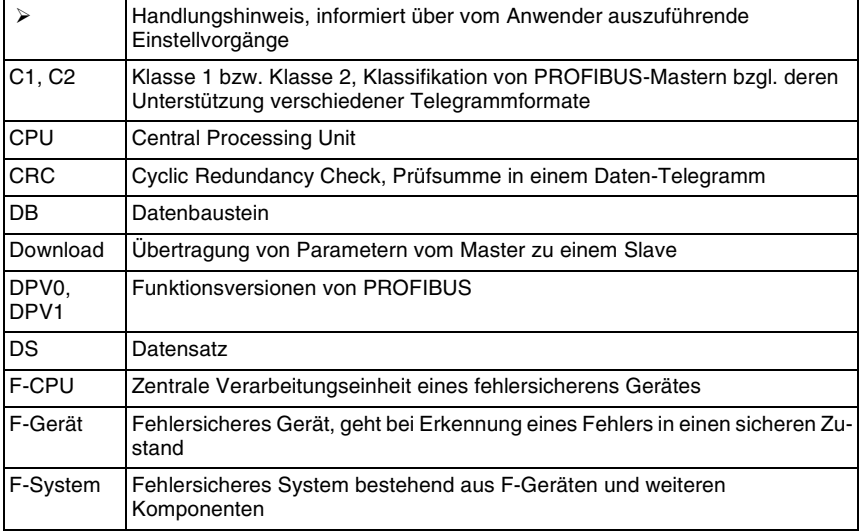

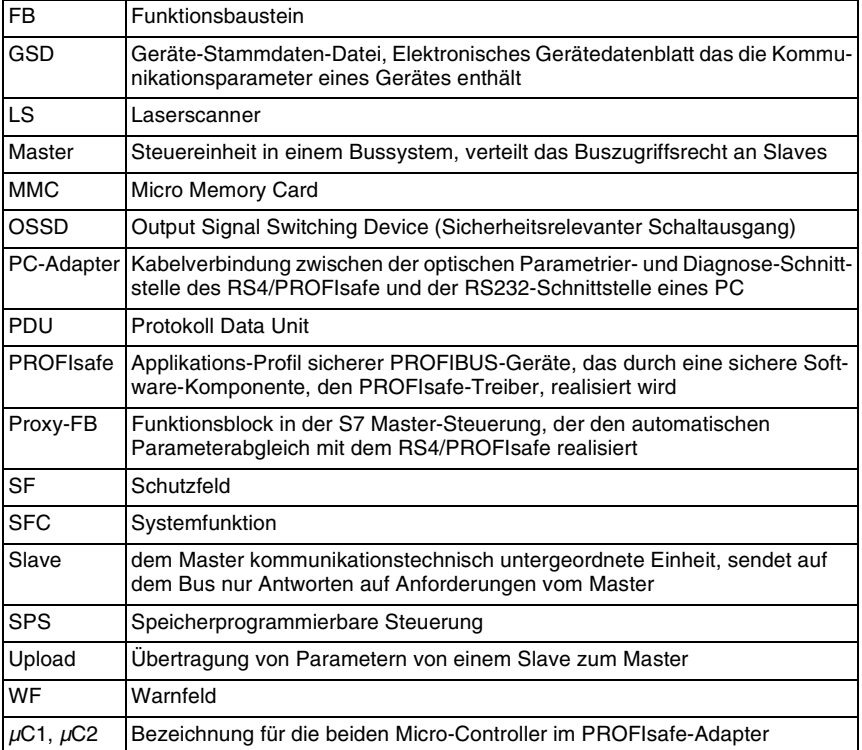

# <span id="page-6-0"></span>**2 Systemüberblick**

# <span id="page-6-1"></span>**2.1 PROFIBUS DP**

PROFIBUS ist ein herstellerunabhängiger, offener Feldbusstandard mit breitem Anwendungsbereich in der Fertigungs- und Prozessautomatisierung. Herstellerunabhängigkeit und Offenheit sind durch die internationalen Normen EN 50170 und IEC 61158 garantiert. PROFIBUS ermöglicht die Kommunikation von Geräten verschiedener Hersteller ohne besondere Schnittstellenanpassungen und ist sowohl für schnelle, zeitkritische Anwendungen, als auch für komplexe Kommunikationsaufgaben geeignet. Durch kontinuierliche technische Weiterentwicklungen ist PROFIBUS weiterhin das zukunftssichere industrielle Kommunikationssystem.

PROFIBUS bietet funktional abgestufte Kommunikationsprotokolle (**Communication Profiles**): DP und FMS. Als Übertragungstechniken (**Physical Profiles**) stehen hierfür, je nach Anwendungsbereich, RS-485, IEC 1158-2 oder Lichtwellenleiter zur Verfügung.

An PROFIBUS DP können bis zu 126 Stationen angeschlossen werden, die sich das Übertragungsmedium zeitmultiplex teilen. Die projektierbare Datenübertragungsrate beträgt 9,6 KBd bis 12 MBd, wobei die maximal erreichbare Rate von der Kabellänge begrenzt wird. Die meist benutzte RS485-Verkabelung erfordert einen Abschluss der Leitungsenden mit einer definierten Widerstands-Kombination (Zubehör siehe Kap. [10.3\)](#page-67-3).

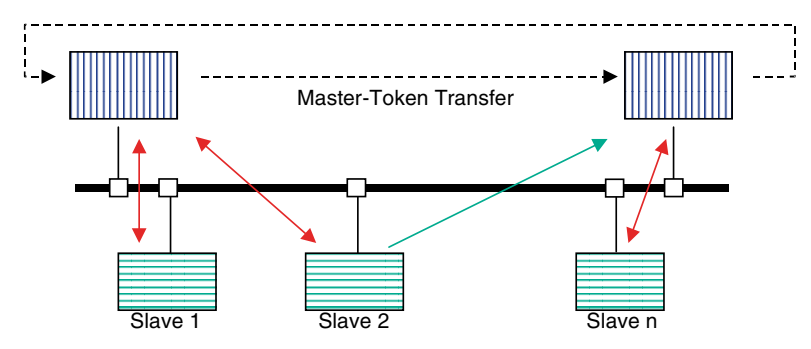

**Bild 2.1-1:** Funktionsprinzip PROFIBUS

Der Buszugriff wird über ein Master/Slave-Protokoll mit überlagertem Token Passing gesteuert. Dabei erzeugt eine Master-Station eine Anforderung an eine kommunikationstechnisch untergeordnete Slave-Station, die auf die Master-Anforderung mit einem Antwort-Telegramm reagiert. Nur der Master, der aktuell im Besitz des Tokens ist, darf Anforderungs-Telegramme erzeugen. Mit dem Token wird das Bussteuerrecht zyklisch zwischen den Master-Stationen ausgetauscht. Neben der Peer-to-Peer-Kommunikation zwischen einem Master und einem Slave kann ein Master auch sog. Broadcast-Telegramme erzeugen (Senden an Adresse 127), die zeitgleich von allen Slaves empfangen und ausgewertet, aber nicht quittiert werden. In sog. modularen Slaves können im PROFIBUS-Telegramm neben der Slave-Adresse auch Slot und Kanal angegeben werden.

PROFIBUS DP kennt zwei Arten von Mastern:

Master Klasse 1; ist die zentrale Komponente für das Polling-Buszugriffsverfahren zum Datenaustausch mit den Ein-/Ausgabe-Geräten (Slaves). Er legt die Datenrate fest, an die sich die Slaves üblicherweise automatisch adaptieren und steuert den Token-Austausch mit anderen Mastern. Mehrere Master Klasse 1 können gleichzeitig an PROFIBUS DP betrieben werden. Typische Master Klasse 1 sind SPSen und Steuerungs-PCs.

Master Klasse 2; werden meist als Projektierungs- oder Visualisierungsgerät benutzt und dienen als Hilfsmittel beim Systemstart und der Diagnose.

Der Datenaustausch zwischen Master Klasse 1 und Slave kann zyklisch oder azyklisch erfolgen.

Zyklische Daten werden in jedem Buszyklus in den Prozessabbild-Speicher des Master eingelesen bzw. von dort in die Slaves geschrieben. Es ist üblicherweise keine Programmierung sondern lediglich eine Projektierung, d.h. Zuordnung der Daten des Master-Prozessabbildes zu den korrespondierenden Daten in den PROFIBUS-Slaves nötig. Das SPS-Programm greift einfach auf die Daten im Prozessabbild-Speicher zu ohne zu "wissen", ob diese Daten lokal in der SPS oder über einen PROFIBUS-Slave ein- bzw. ausgegeben werden. Den automatischen zyklischen Austausch übernimmt PROFIBUS.

Azyklischer Datenaustausch kann von dem Master, der den Slave parametriert hat, durchgeführt werden und benutzt die Funktionen "READ" und "WRITE". Anwendung findet der azyklische Datenverkehr beispielsweise beim Transfer von Parametersätzen vom Master in den RS4/PROFIsafe (Download) bzw. vom RS4/PROFIsafe in den Master (Upload).

Einen Sonderfall stellen Alarme dar. Sie werden innerhalb des zyklischen Datenverkehrs im PROFIBUS-Statusbyte beim Master angemeldet, der sich die eigentliche Alarm-Information mittels eines azyklischen Telegramms vom meldenden Slave holt. Diese Information wird vom Master in einen für Alarme reservierten Speicherbereich (SAP51) geschrieben und kann vom Applikationsprogramm ausgewertet werden.

Zur Projektierung jedes PROFIBUS DP Master Klasse 1 und jedes Slaves ist eine sog. Gerätestammdaten-Datei (GSD) notwendig. Sie wird vom Hersteller des Masters bzw. des Slaves geliefert und beschreibt dessen Eigenschaften aus der Sicht von PROFIBUS. Neben den PROFIBUS-Daten wie z. B.

- unterstütze Datenraten
- unterstützte Telegrammlänge
- Anzahl von Ein- und Ausgabedaten

befinden sich in der GSD-Datei Informationen zu Diagnosemeldungen und spezifischen Geräteparametern.

# <span id="page-8-0"></span>**2.2 PROFIsafe**

PROFIsafe ist eine funktionale Erweiterung von PROFIBUS DP und ermöglicht es, sichere Bus-Komponenten gemeinsam mit nicht sicheren Standard-Komponenten am selben Bus zu betreiben. PROFIsafe-Geräte erfordern keinerlei Veränderungen in den existierenden Hardware-Komponenten und fügen sich problemlos in bestehende Anlagen ein.

Der PROFIsafe-Treiber ist eine Software-Komponente, die durch den TÜV zertifiziert wurde. Er setzt oberhalb der Kommunikationsschichten auf den PROFIBUS DP-Stack auf. Die Sicherheit der Datenübertragung wird durch eine spezielle Struktur der Nutzdaten erreicht, in die neben den eigentlichen Sicherheitsdaten ein Steuerbyte, eine laufende Nummer sowie eine weitere Prüfsumme eingebettet ist. Die Destination-Adresse ermöglicht die eindeutige Adressierung eines PROFIsafe-Gerätes auch in Systemen mit mehreren PROFIBUS-Strängen, also mit evtl. mehrfachen Slave-Adressen für gleichartige Geräte. Nur die zyklischen Daten werden sicher übertragen, d.h. vor der Übertragung durch den PROFIsafe-Treiber verarbeitet.

### <span id="page-8-1"></span>**2.3 Laserscanner ROTOSCAN RS4**

Der Flächenscanner RS4 ist eine berührungslos wirkende Schutzeinrichtung BWS vom Typ 3. Er sendet sehr kurze Laserimpulse und misst die Laufzeit bis zum Auftreffen eines Impulses auf ein Objekt sowie dessen Remission zum Empfänger im RS4. Aus der Laufzeit wird im Gerät die Entfernung zwischen Objekt und RS4 berechnet. Die Abtasteinheit im RS4 rotiert und sendet / empfängt nach jeweils 0,36° einen Laserpuls. Dadurch wird ein Kreissektor von bis zu 190° abgetastet, in deren Mittelpunkt sich der RS4 befindet.

Das zu überwachende Schutzfeld wird begrenzt durch eine beliebig geformte Kurve um den Scanner herum, deren maximaler Abstand zum Scannermittelpunkt 4 m beträgt. Wird ein Objekt zwischen dieser Begrenzungslinie und dem Scanner detektiert, das aktive Schutzfeld also verletzt, schaltet der Scanner seinen sicherheitsrelevanten OSSD-Ausgang ab und bringt damit eine gefahrbringende Bewegung zum Stillstand. Während des Betriebes kann eines von maximal 4 Schutzfeldern durch Ansteuerung eines von 4 Eingängen angewählt werden.

Abhängig von der Parametrierung kann der Scanner ein nicht sicherheitsrelevantes Warnsignal ausgeben, falls ein Anwender-definiertes Warnfeld verletzt wird. Dieses Warnfeld bildet zusammen mit dem Schutzfeld ein Schutzfeldpaar. Alle Schutzfeldpaare sowie die zulässigen Umschaltungen werden während der Inbetriebnahme an die jeweilige Anwendung angepasst.

# <span id="page-9-0"></span>**2.4 PROFIsafe-Adapter**

RS4/PROFIsafe setzt sich zusammen aus dem RS4 und dem PROFIsafe-Adapter. Der PROFIsafe-Adapter realisiert die Verbindung zu PROFIBUS und hat folgenden Aufbau:

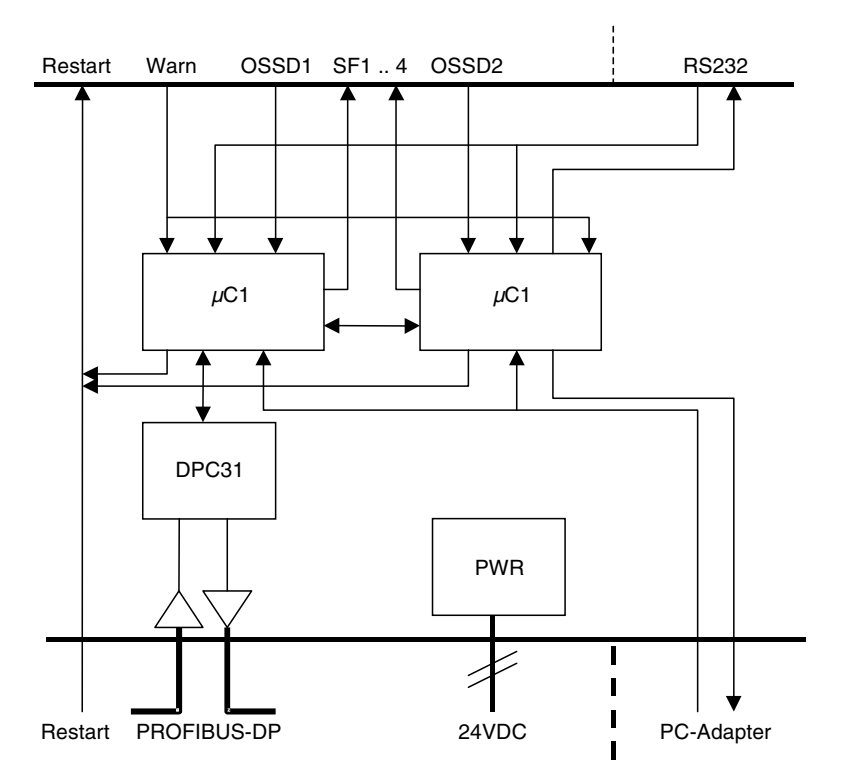

**Bild 2.4-1:** Aufbau des PROFIsafe-Adapters

Die sicherheitsrelevanten Ausgangssignale OSSD1 und OSSD2 und das Warn-Signal des RS4 werden durch den PROFIsafe-Adapter als Bit eines sicheren Telegramms zum PROFIBUS-Master (im Normalfall eine Sicherheits-SPS) übertragen. Der Abschaltvorgang der Gefahr bringenden Bewegung muss durch das Programm dieser Sicherheitsfolgeschaltung realisiert werden (siehe Kap. [7.3](#page-59-0)). Die Umschaltung der Schutzfeldpaare während des Betriebes erfolgt über Ausgangsbits der Sicherheits-SPS, die über PROFI-BUS und den PROFIsafe-Adapter an den RS4 (SF1 .. 4) übertragen werden. Das Restart-Signal für den RS4 kann über einen lokal an Buchse 1 angeschlossenen Taster (Kap. [4.3](#page-16-0)) oder über PROFIBUS als Bit des zyklischen Ausgangsbytes (Kap. [5.1.2\)](#page-22-0) bereit gestellt werden.

Der optische PC-Adapter wird über die Infrarot-Schnittstelle mit dem PROFIsafe-Adapter verbunden, der die Telegramme an die RS232 des RS4 weiterleitet, sofern nicht gerade ein Parameterabgleich mit dem Proxy-FB im Master läuft (Kap. [5.1.2\)](#page-22-0).

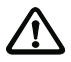

# *Achtung!*

*Obwohl die Datenübertragung sicher ist, darf das Warnsignal nicht sicherheitsrelevant verwendet werden, da es nicht als sicheres Signal vom Scanner geliefert wird.*

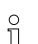

# *Info:*

*Für RS4/PROFIsafe ersetzt dieses Dokument die Anleitung der Anschaltung an das Maschinen-Interface in der Anschluss- und Betriebsanleitung RS4-4.* 

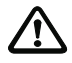

### *Achtung!*

*Beachten Sie unbedingt die längere Reaktionszeit des RS4/PROFIsafe gegenüber einem RS4 ohne PROFIBUS-Anschluss bei der Dimensionierung Ihrer Anwendung (Kap. [6.6](#page-55-0))*

# <span id="page-11-0"></span>**3 Sicherheitshinweise**

## <span id="page-11-1"></span>**3.1 Gefahren bei Nichtbeachtung der Sicherheitshinweise**

Entwicklung und Fertigung von Produkten von Leuze electronic erfolgen unter sorgfältiger Anwendung anerkannter Regeln der Technik. Die Schutzfunktion der Geräte kann jedoch beeinträchtigt werden, wenn sie unsachgemäß oder nicht entsprechend ihres bestimmungsgemäßen Gebrauches eingesetzt werden. In diesem Fall können Gefahrbereiche nicht oder nicht vollständig abgesichert werden. Gefahren für Leib und Leben der Personen entstehen, welche sich in der Maschinen- oder Anlagenumgebung aufhalten.

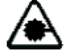

#### *Achtung Laserstrahlung!*

*Der Laserscanner RS4 ist ein Lasergerät der Laserklasse 1. Beachten Sie die geltenden gesetzlichen und örtlichen Bestimmungen zum Betrieb von Laseranlagen. Vermeiden Sie die Anbringung des Scanners in Augenhöhe.*

# <span id="page-11-2"></span>**3.2 Einsatzbedingungen und bestimmungsgemäßer Gebrauch**

Für den Einsatz von Flächenscannern RS4/PROFIsafe gelten die einschlägigen Vorschriften der Maschinensicherheit in Europa insbesondere:

- die Maschinenrichtlinie 98/37/EG und
- die Arbeitsmittelbenutzungsrichtlinie 89/655/EWG

sowie die entsprechend umgesetzten nationalen Gesetze in den einzelnen Mitgliedsstaaten. Für die Bundesrepublik Deutschland gelten das Gerätesicherheitsgesetz, die Arbeitsmittel-Benutzungsverordnung in Verbindung mit dem Arbeitsschutzgesetz, den Unfallverhütungsvorschriften, die Sicherheitsregeln bzw. sonstige relevante Sicherheitsvorschriften und Normen.

Die Einhaltung dieser Regeln obliegen dem Hersteller und dem Betreiber der Maschine oder Einrichtung, an welche die optische Schutzeinrichtung angebaut ist. Die zuständigen örtlichen Behörden (z. B. Gewerbeaufsicht, Berufsgenossenschaft, Arbeitsinspektorat) stehen für sicherheitstechnische Fragen zur Verfügung. Generell sind die folgenden Einsatzbedingungen einzuhalten:

Anbau und elektrischer Anschluss, sowie die erforderliche Prüfung vor der ersten Inbetriebnahme und regelmäßige Prüfungen sind nur von sachkundigem Personal durchzuführen. Die Kenntnis der Sicherheitshinweise dieser Anschluss- und Betriebsanleitung ist Teil der Sachkunde. Spezielle Sicherheitshinweise zum elektrischen Anschluss finden sich im Kapitel [4.](#page-15-0)

Der RS4/PROFIsafe entspricht der Sicherheitskategorie 3 nach EN954-1. Um dieses Sicherheits-Niveau zu halten, müssen alle nachgeschalteten Elemente der Sicherheitskette bis zum Stillsetzen der gefahrbringenden Bewegung mindestens gemäß den Anforderungen der Sicherheitskategorie 3 aufgebaut sein.

Für den Einsatz des Laserscanners RS4/PROFIsafe gelten die einschlägigen Vorschriften der Maschinensicherheit. Die zuständigen Behörden (z. B. Berufsgenossenschaften, OSHA) stehen für sicherheitstechnische Fragen zur Verfügung. Generell sind die folgenden Einsatzbedingungen einzuhalten:

Ist für den Scanner ein Schutzgehäuse vorgesehen, so darf die Detektion nicht durch weiteres Fenstermaterial (Kunststoff, Glas, etc.) erfolgen.

Das Berühren des Scannerfensters und der sechs Streulichtscheiben ist zu vermeiden.

Der Laserscanner RS4/PROFIsafe eignet sich nicht als Schutzeinrichtung, wenn mit dem Herausschleudern von gefährlichen Flüssigkeiten oder Gegenständen mit langen Maschinenbremszeiten (max. Schutzfeldtiefe 4 m) gerechnet werden muss. Leuze electronic bietet für diese Fälle geeignete Türverriegelungen (Sicherheitsschalter) ohne und mit Zuhaltung an.

Arbeiten an Elektroanlagen sind ausschließlich von Elektrofachkräften auszuführen.

Die 24 VDC Stromversorgung (+ 20 %, -30 %) muss durch einen Sicherheitstransformator gemäß IEC 742 erfolgen. Gleiche Anforderungen gelten für alle angeschlossenen Ein- und Ausgabestromkreise.

Die Versorgungsspannung muss dem Scanner über einen separaten Zweig mittels einer im Schaltschrank installierten 1,25 Ampere Sicherung, mittelträge, zugeführt werden.

Ein Test der Anlage (Scanner, Maschine, Steuer- und Schaltkomponenten) darf nur dann durchgeführt werden, wenn hieraus für Personen keine Gefährdungen resultieren.

Eingriffe und Veränderungen am Laserscanner RS4/PROFIsafe, können zum Verlust der Sicherheitsfunktion führen.

Inbetriebnahme, Wartung, Parametereinstellungen und Schutzfeldkonfigurationen sind nur von sachkundigem Personal durchzuführen. Die Kenntnis der Sicherheitshinweise dieser Anschluss- und Betriebsanleitung und des Benutzerhandbuchs über das Programm "RS4soft" ist Teil der Sachkunde.

Das für die Konfiguration von sicherheitsrelevanten Einstellungen notwendige Passwort ist vom Sicherheitsbeauftragten verschlossen aufzubewahren. Informationen über die Passwortebenen finden Sie in der Bedienanleitung von RS4soft.

Der Einsatz des Scanners für die Personen-Durchgangskontrolle (vertikales Schutzfeld) gemäß IEC 61496-3 ist nur zulässig, wenn folgende Bedingungen erfüllt sind:

- unveränderbar feste Montage des Scanners
- unveränderbar feste Wände als Begrenzung des zu schützenden Durchgangs
- Ansprechzeit < 160 ms für die gesamte Schutzeinrichtung einschließlich PROFIBUS und SPS

# <span id="page-13-0"></span>**3.3 Einsatzgebiete**

Die Laserscanner ROTOSCAN RS4 dienen vorzugsweise der Gefahrbereichssicherung. Dabei wird bei vorwiegend horizontaler Ausrichtung der Aufenthalt von Personen im Schutzfeld stetig überwacht. Der Zugang zur Gefahrstelle darf bei Einsatz von RS4 nur durch das Schutzfeld möglich sein. Zwischen Schutzfeld und Gefahrstelle ist ein Sicherheitsabstand einzuhalten. Er errechnet sich nach den Formeln in den spezifischen maschinenbezogenen europäischen C-Normen oder in der allgemeinen B1-Norm EN 999. RS4 eignet sich grundsätzlich **nicht** als Schutzeinrichtung, wenn mit dem Herausschleudern von Gegenständen oder dem Herausspritzen von heißen oder gefährlichen Flüssigkeiten gerechnet werden muss. Er eignet sich auch nicht für Maschinen mit langen Nachlaufzeiten. Leuze electronic bietet für diese Fälle geeignete Türverriegelungen (Sicherheitsschalter) ohne und mit Zuhaltung an.

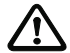

#### *Achtung!*

*Zu beachten ist beim Einsatz des RS4/PROFIsafe dass sich die Reaktionszeit gegenüber den Angaben in der Anschluss- und Betriebsanleitung Laserscanner ROTOSCAN RS4 erhöht und damit Einfluss auf den notwendigen Sicherheitsabstand zur Gefahrstelle hat (siehe Kap. [6.6\)](#page-55-0).*

# <span id="page-13-1"></span>**3.4 Organisatorische Maßnahmen**

#### <span id="page-13-2"></span>**3.4.1 Dokumentation**

Alle Angaben dieser Anschluss- und Betriebsanleitung, insbesondere die der Kapitel 2 und Kap. [7](#page-56-0) müssen unbedingt beachtet werden. Bewahren Sie diese Anschluss- und Betriebsanleitung sorgfältig auf. Sie sollte immer verfügbar sein.

Zusätzlich muss die Anschluss- und Betriebsanleitung Laserscanner ROTOSCAN RS4, die die Funktion des Laserscanners beschreibt, beachtet werden.

#### <span id="page-13-3"></span>**3.4.2 Sicherheitsvorschriften**

Beachten Sie die örtlich geltenden gesetzlichen Bestimmungen und die Vorschriften der Berufsgenossenschaften.

#### <span id="page-13-4"></span>**3.4.3 Qualifiziertes Personal**

Die Montage, Inbetriebnahme und Wartung der Geräte darf nur von qualifiziertem Fachpersonal durchgeführt werden. Elektrische Arbeiten dürfen nur von Elektro-Fachkräften durchgeführt werden, die zusätzlich die notwendigen Kenntnisse der Software RS4soft besitzen.

#### <span id="page-13-5"></span>**3.4.4 Reparatur**

Reparaturen, insbesondere das Öffnen des Gehäuses, darf nur vom Hersteller oder einer vom Hersteller autorisierten Person vorgenommen werden. Eine Ausnahme macht hier die Einstellung der PROFIBUS-Adresse über die Drehschalter, siehe Kapitel [4.5](#page-19-0).

### <span id="page-14-0"></span>**3.4.5 Entsorgung**

#### *Info:*

 $\frac{0}{1}$ *Elektronikschrott ist Sondermüll! Beachten Sie die örtlichen Vorschriften zu dessen Entsorgung! Der Laserscanner RS4/PROFIsafe enthalten keine Batterien oder andere Materialien, die vor der Entsorgung des Gerätes zu entfernen wären.*

# <span id="page-15-0"></span>**4 Aufbau, Montage und elektrischer Anschluss**

# <span id="page-15-1"></span>**4.1 Aufbau**

Der RS4/PROFIsafe besteht aus dem Laserscanner RS4 und dem PROFIsafe-Adapter, die bereits werkseitig miteinander verbunden sind. Der PROFIsafe-Adapter realisiert die Aufbereitung der Standard-RS4 Daten an PROFIBUS.

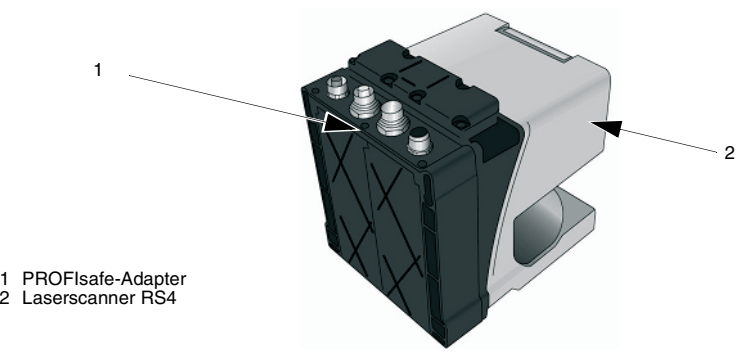

**Bild 4.1-1:** Aufbau des RS4/PROFIsafe

# <span id="page-15-2"></span>**4.2 Montage**

Für die Montage des RS4/PROFIsafe sind längere Befestigungsschrauben von mindestens 50 mm Länge und einem Durchmesser von 5 mm zu verwenden, ansonsten gelten die Montagehinweise zum Laserscanner ROTOSCAN RS4. Die Bohrmaße entnehmen Sie bitte den Maßzeichnungen in Kap. [9.](#page-65-0)

# <span id="page-16-0"></span>**4.3 Anschluss**

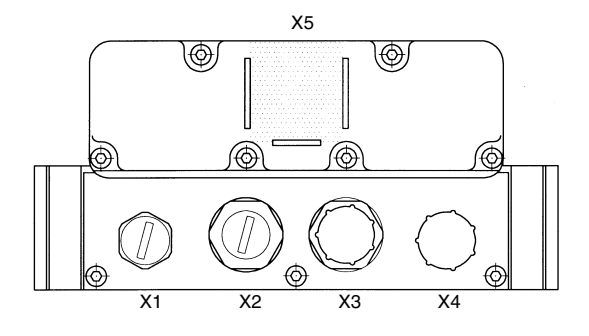

X1 Anschluss Restart-Taste X2 PROFIBUS-Ausgangsleitung X3 PROFIBUS-Eingangsleitung X4Anschluss Versorgungsspannung X5 Optische PC-Schnittstelle

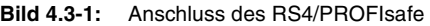

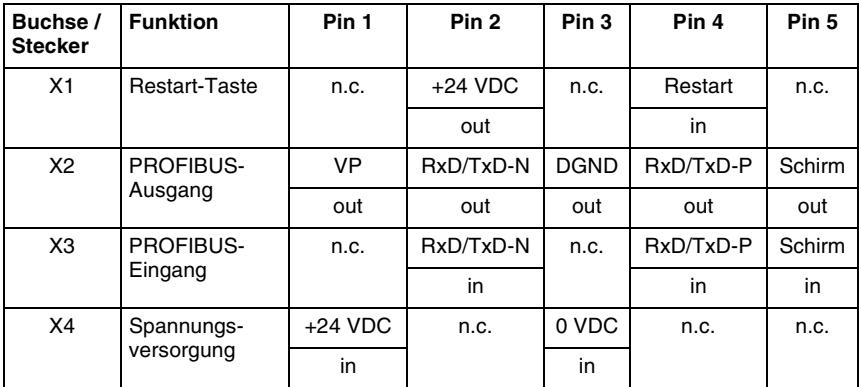

**Tabelle 4.3-1:** Anschlussbelegung RS4/PROFIsafe

Buchse X1 des PROFIsafe-Adapters ist für den Anschluss einer Restart-Taste vorgesehen. Diese Taste dient einerseits zum Entriegeln der Scanner-internen Anlauf-/Wiederanlaufsperre, falls diese aktiviert wurde. Darüber hinaus wird mit dieser Taste die Fehlerquittierung vorgenommen, die benötigt wird wenn der Scanner in Störung gegangen ist.

Während der Betätigung der Restart-Taste sind die sicheren Ausgänge OSSD 1 und OSSD 2 des RS4 abgeschaltet; die Anzeige am Scanner (LED 3) leuchtet rot. Die Dauer des Rücksetz-Signals muss zwischen 0,12 und 5 Sekunden betragen. Die zulässige Länge der Restart Leitung beträgt 25 Meter. Der Schirm ist einseitig am Gerät anzuschließen.

An Buchse X2 und Stecker X3 sind geschirmte Standard-PROFIBUS-Kabel mit dem passenden M12-PROFIBUS-Stecker/-Buchse aufzuschrauben. Ist der RS4/PROFIsafe das letzte Gerät am PROFIBUS, so muss ein normgerechter Abschlusswiderstand an Buchse X2 (siehe Kap. [10.3](#page-67-3)) angeschlossen werden.

Über Stecker X4 ist der RS4/PROFIsafe mit 24 VDC +20, - 30% aus einem Netzgerät entsprechend Schutzklasse 2 über eine einseitig geschirmte max. 50 m lange Versorgungsleitung zu versorgen. Der Schirm ist am Schaltschrank anzuschließen. Die Versorgung des Laserscanners RS4 erfolgt über den PROFIsafe-Adapter.

Zur Parametrierung sowie zur lokalen Diagnose des RS4 wird ein PC mit der Parametrierund Diagnose-Software RS4soft über eine RS232-Schnittstelle, das Programmierkabel und die optische Schnittstelle an der Oberseite des PROFIsafe-Adapters angeschlossen. Der Kabelabgang des PC-Adapters am RS4/PROFIsafe zeigt dabei in Richtung Schutzfeld. Ein starker Magnet im PC-Adapter sorgt nicht nur für mechanischen Halt sondern signalisiert gleichzeitig einem Reedkontakt im Gerät, dass der PC-Adapter angeschlossen ist. Die Schnittstelle wird nur dann zum RS4 durchgeschaltet, wenn aktuell kein automatischer Parameter-Abgleich mit dem optionalen Proxy-FB im Master erfolgt (Kap. [6.4\)](#page-48-0).

Da die Stromversorgung des PC-Adapters aus dem PC COM-Port erfolgt, muss dieser "RS232-compliant" sein, also bei einer Last von 3 kOhm noch eine Spannung von 5 Volt liefern können. Die bei Notebook-PCs gelegentlich vorkommende Angabe "RS232-compatible" reicht nicht aus.

#### *Info:*

*Der PROFIsafe-Adapter liest den Datenstrom zwar mit, beeinflusst ihn aber in keiner Weise. Diese Schnittstelle entspricht deshalb funktionell der RS232-Schnittstelle über SUB-D-Stecker am RS4.*

#### *Info:*

*Eine ausführliche Beschreibung der Software finden Sie im Benutzerhandbuch RS4soft.*

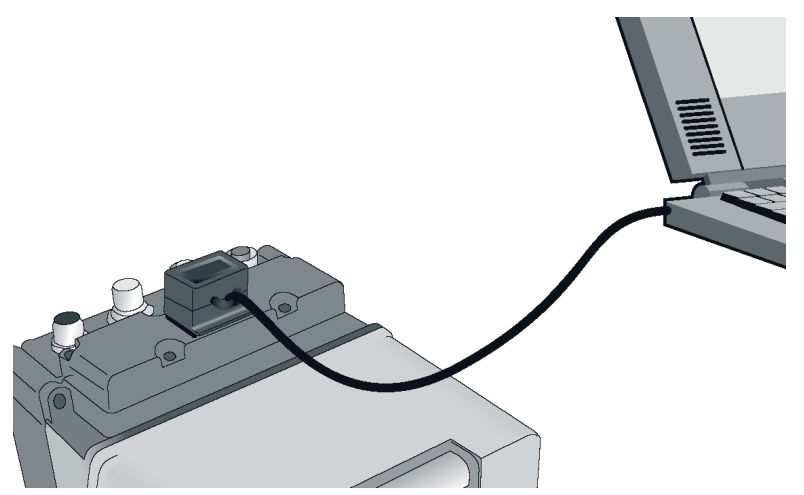

**Bild 4.3-2:** Verbindung von PC mit RS4/PROFIsafe über optischen PC-Adapter

# <span id="page-18-0"></span>**4.4 Anzeige**

Unter der Auflagefläche für den PC-Adapter befindet sich eine LED, die den Status der Verbindung zu PROFIBUS anzeigt. Nach Anlegen der Versorgungsspannung durchläuft der PROFIsafe-Adapter eine Initialisierungsphase, während der die LED für zwei bis drei Sekunden Dauerlicht wiedergibt. Ein schnelles Blinken (ca. 5 Hz) bedeutet, dass er für den Aufbau der PROFIBUS-Verbindung bereit ist. Nach erfolgreicher Verbindungsaufnahme erlischt diese Anzeige. Ein Fehler wird signalisiert, wenn die LED den Zustand "Dauerlicht" länger als 3 Sekunden bei behält oder einen Blinktakt kleiner ca. 5Hz anzeigt. Die verschiedenen Blinkraten sind für Ferndiagnose mit dem Service Techniker vorgesehen.

### *Info:*

*Signalisiert die LED bei Störungen keinen Fehler, dann sollte die Versorgungsspannung nochmals kontrolliert werden.*

# <span id="page-19-0"></span>**4.5 PROFIBUS-Adresse**

Nach dem Lösen der 6 oben liegenden Schrauben kann der Deckel des PROFIsafe-Adapters abgenommen werden. Nun sind die beiden Hex-Schalter zugänglich, mit denen die PROFIBUS-Adresse eingestellt wird. HexL stellt dabei die niederwertigen 4 Bit, HexH die höherwertigen 4 Bit der PROFIBUS-Adresse ein. Adressen über dezimal 126 (Hex 7E) sind nicht zulässig. Das wird dadurch verhindert, dass das höchstwertige Bit 7 nicht ausgewertet wird. Die Einstellungen 127 (Hex 7F) und 255 (Hex FF) dürfen nicht verwendet werden. Werkeinstellung ist Adresse 4.

#### *Info:*

*Die für das PROFIsafe-Protokoll benötigte sog. F\_Dest\_Add muss nicht separat eingestellt werden, sondern ergibt sich aus der PROFIBUS-Adresse + 500. Der Projektierer hat deshalb dafür zu sorgen, dass in jedem der miteinander in Verbindung stehenden PROFIBUS-Stränge jeder RS4/PROFIsafe eine andere PROFIBUS-Adresse hat.*

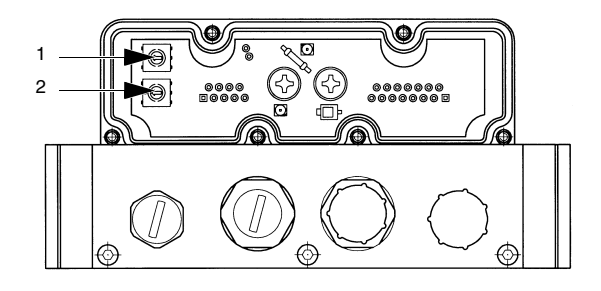

1 HexL 2 HexH

**Bild 4.5-1:** PROFIBUS-Adressschalter

# <span id="page-20-0"></span>**5 Datenstruktur**

Der RS4/PROFIsafe unterstützt sowohl den zyklischen als auch den azyklischen Datenverkehr. Zyklisch, also in jedem Buszyklus, werden die sog. zyklischen Eingangs- und Ausgangsdaten zwischen Master und RS4/PROFIsafe ausgetauscht. Die Bezeichnung Eingangs- bzw. Ausgangs-Daten bezieht sich dabei auf die Sichtweise des Masters:

- Eingangsdaten werden vom Master gelesen, sind also die Ausgangsdaten des RS4/ PROFIsafe
- Ausgangsdaten werden vom Master geschrieben und sind Steuersignale für den RS4/ **PROFIsafe**

Unterstützt werden die azyklischen Kommandos READ und WRITE, um auf Anforderung durch einen Master größere Datenblöcke für die Parametrierung oder das Auslesen von Messdaten transportieren zu können, ohne den zyklischen Echtzeitbetrieb permanent stark zu belasten.

# <span id="page-20-1"></span>**5.1 Zyklischer Datenaustausch**

Der zyklische Datenverkehr wird nach erfolgreicher Parametrierung unabhängig vom Zustand des RS4 gestartet. Die Eingangsdaten werden auf sichere Werte gesetzt, bis der RS4 hochgelaufen ist und ggf. sein Parametersatz vom Proxy-FB überprüft wurde.

### <span id="page-20-2"></span>**5.1.1 Zyklische Eingangsdaten**

Das Gerät stellt dem sichern Master Eingangsdaten der Länge 1 Byte mit folgender Struktur zur Verfügung:

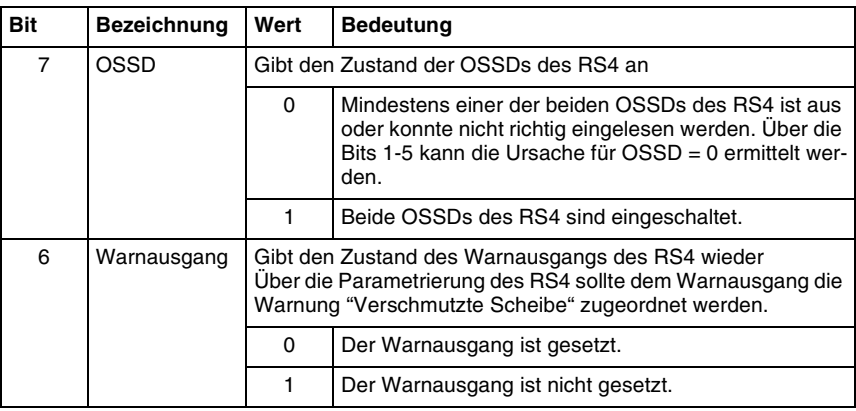

**Tabelle 5.1-1:** Zyklische Eingangsdaten

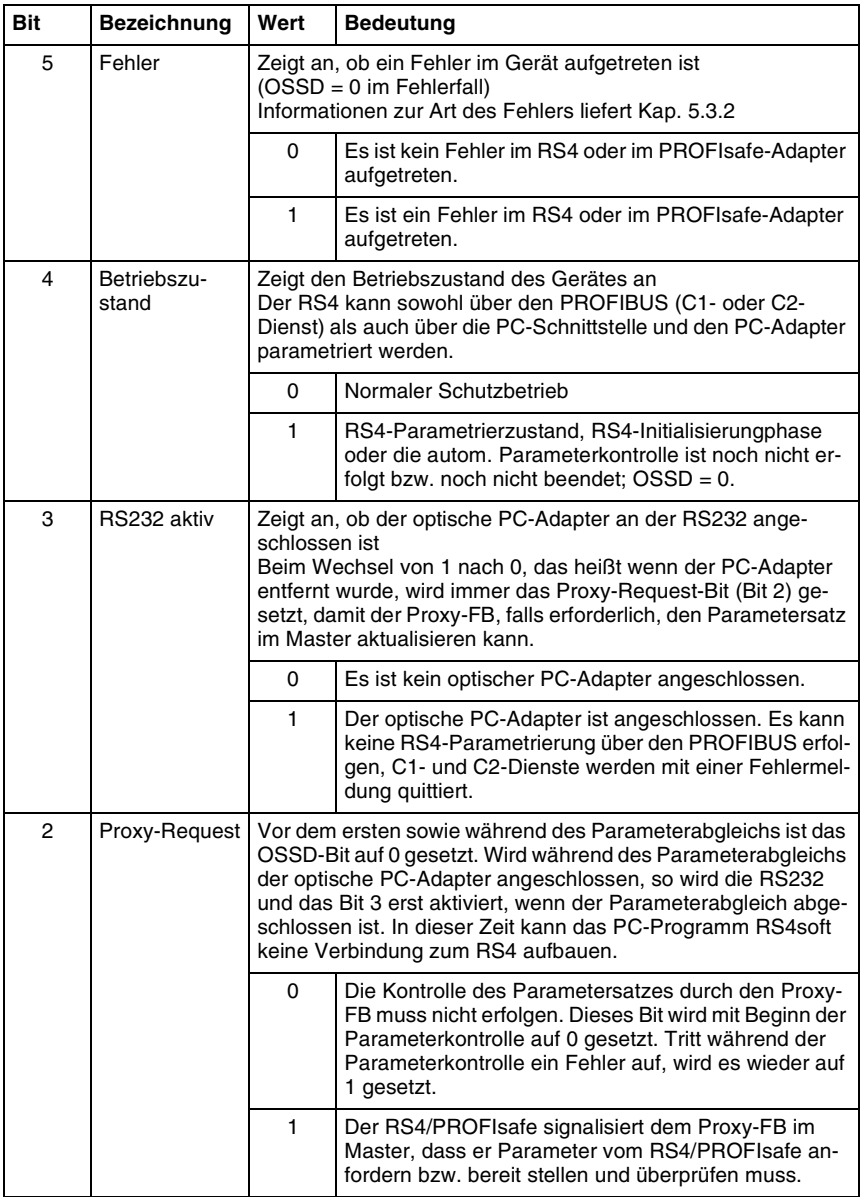

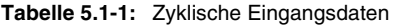

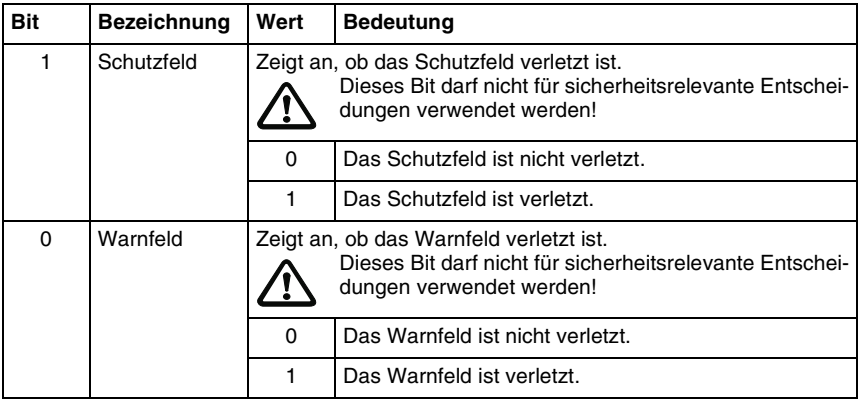

**Tabelle 5.1-1:** Zyklische Eingangsdaten

Die zyklischen Eingangsdaten werden als PROFIsafe-Daten mit 16Bit-CRC übertragen.

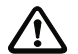

#### *Achtung!*

*Die Bits 0-6 dürfen nicht für sicherheitsrelevante Entscheidungen genutzt werden. Die fehlersichere SPS muss hier lediglich das Bit 7 auswerten, um gegebenenfalls die nachgeschaltete Maschine freizugeben.* 

### <span id="page-22-0"></span>**5.1.2 Zyklische Ausgangsdaten**

Der RS4/PROFIsafe erwartet Ausgangsdaten vom sicheren Master (SPS) der Länge 1 Byte mit folgender Struktur:

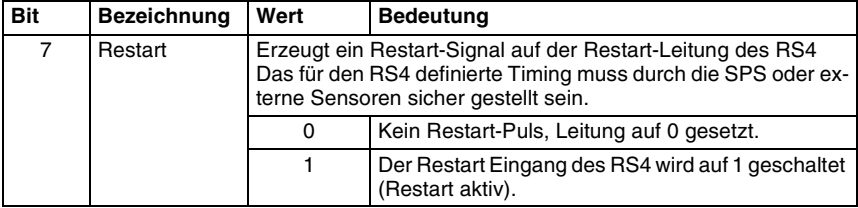

**Tabelle 5.1-2:** Zyklische Ausgangsdaten

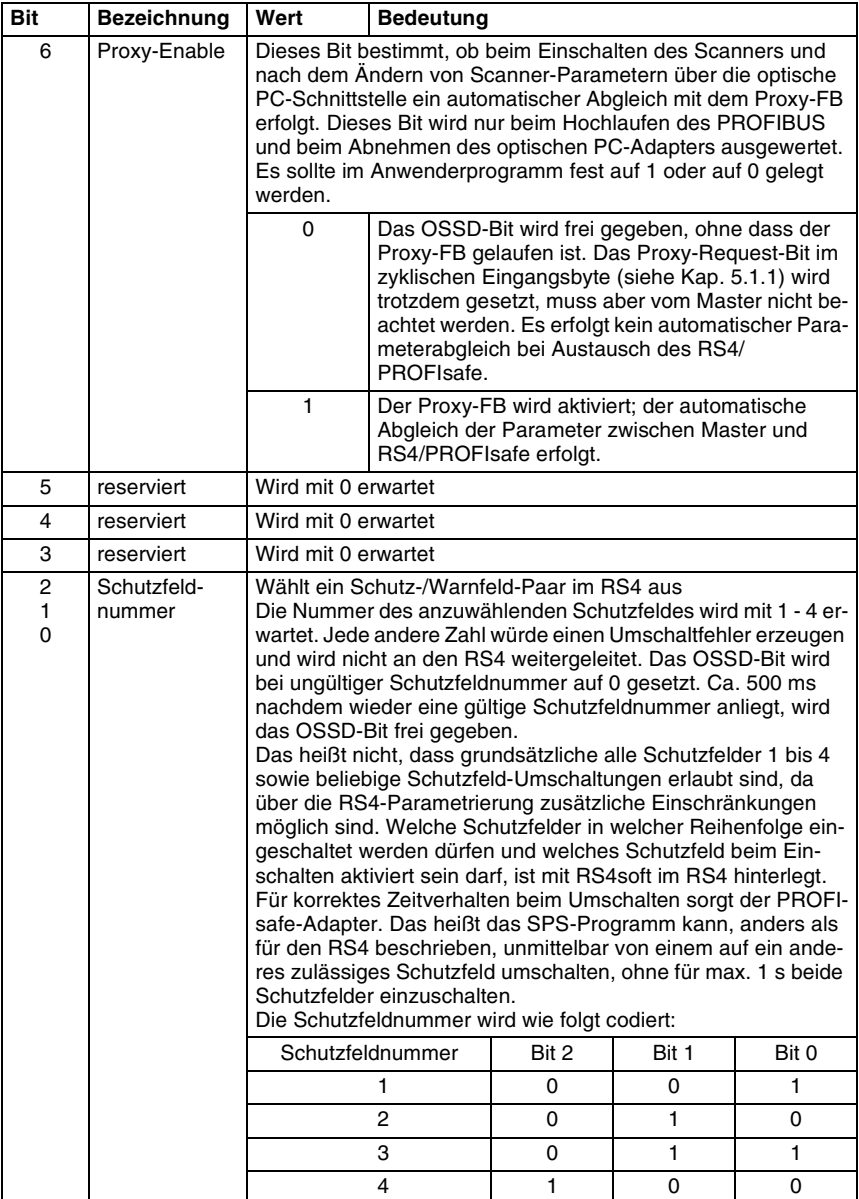

**Tabelle 5.1-2:** Zyklische Ausgangsdaten

Die zyklischen Ausgangsdaten werden als PROFIsafe-Daten mit 16Bit-CRC übertragen.

*Info:*

 $\frac{0}{1}$ *Da der PROFIsafe-Adapter während der Hochlaufphase von PROFIBUS immer das Schutzfeld 1 anwählt, müssen, wenn der Anlauf (nach einem Fehler oder nach dem Einschalten) mit jedem Schutzfeld möglich sein soll, bei der RS4-Parametrierung mindestens die von Schutzfeld 1 ausgehenden Umschaltreihenfolgen zugelassen werden.*

### <span id="page-24-0"></span>**5.2 Azyklischer Datenaustausch**

Der azyklische Datenaustausch wird dann vorteilhaft verwendet, wenn relativ selten relativ große Datenmengen übertragen werden müssen. Die gesamte Busbelastung kann dadurch vergleichsweise klein gehalten werden, was das Echtzeitverhalten der zyklischen Telegramme sichert. Für die azyklische Datenübertragung wird ein bestimmter Zeit-Slot geschachtelt mit den zyklischen Telegrammen verwendet. Hier können mit READ und WRITE-Befehlen azyklische PROFIBUS-Daten übertragen werden, um z. B.

- den Parametersatz abzugleichen
- Messdaten aus dem Scanner auszulesen
- Steuerbefehle zu übertragen

#### **Master Klasse 1-Befehle**

Die azyklischen Klasse 1 Schreib-/ Lesebefehle READ und WRITE sind für RS4/ PROFIsafe für den automatischen Parameterabgleich erforderlich, der durch den Proxy-FB (Kap. [6.4](#page-48-0)) realisiert wird. Zusätzlich ist es möglich, RS4-Kommandos unter Beachtung des Kommunikationsprotokolls und der Sicherheits-Vorschriften durch den sicheren Master zu erzeugen und an den Scanner zu senden (Kap. [5.2.3\)](#page-33-0). Darüber hinaus können Steuer-Kommandos für den PROFIsafe-Adapter erzeugt werden, die das gleiche Format wie RS4- Kommandos haben (Kap. [5.2.2](#page-27-0)).

Es ist zu beachten, dass azyklische Kommunikation über das SPS-Anwenderprogramms nur möglich ist, wenn folgende Bedingungen erfüllt sind:

- Der RS4/PROFIsafe befindet sich im normalen Betriebszustand.
- An die optische Schnittstelle ist kein PC-Adapter angeschlossen (Reedkontakt nicht aktiviert).
- Der Proxy-FB hat den Datenabgleich beendet.

Solange der PC-Adapter an die optische Schnittstelle angeschlossen ist, werden alle azyklischen WRITE-Kommandos ignoriert. Hat der Proxy-FB den Parameterabgleich noch nicht beendet, so führt ein vom Anwenderprogramm erzeugtes azyklisches Kommando an diesen RS4/PROFIsafe zum Abbruch der Abarbeitung des Proxy-FBs mit einer Fehlermeldung. Diese Kommandos müssen deshalb mit dem Proxy–FB synchronisiert werden (Kap. [6.4,](#page-48-0) FB\_BUSY).

#### *Info:*

 $\frac{0}{1}$ *Ein fehlerhaftes Kommando an den RS4 im Normalbetrieb kann einen Fehler am RS4 auslösen, so dass dieser in den sicheren Zustand versetzt wird (OSSD = 0).*

#### **Master Klasse 2-Befehle**

Über Master Klasse 2-Befehle können alle RS4-Kommandos verwendet werden (Kap. [5.2.3\)](#page-33-0), nicht aber die speziellen Kommandos für den PROFIsafe-Adapter zur Steuerung der automatischen Konfiguration (Kap. [5.2.2\)](#page-27-0). Alle Kommandos werden transparent von und zur RS232 des RS4 übertragen. Die Kommunikation über Klasse 2-Befehle ist zu einem Zeitpunkt nur für einen Master erlaubt.

#### <span id="page-25-0"></span>**5.2.1 Header für azyklische Kommandos**

Die an den RS4 azyklisch zu übertragenden Kommandos können mehr als 240 Byte benötigen, so dass sie in mehrere Blöcke zerlegt werden müssen. Zur Gewährleistung eines einheitlichen Telegrammformats ist jedem azyklisch übertragenen Datenblock (auch solchen die weniger als 240 Bytes benötigen) ein Header vorangestellt. Dieser Header (siehe nachfolgende Tabelle) ersetzt bei einem RS4-Kommando alle RS232 spezifischen Formatierungen (Startkennzeichen, Endekennzeichen, Kennzeichnung von zwei aufeinander folgenden Nullen durch nachfolgendes 0xff und das Prüfzeichen).

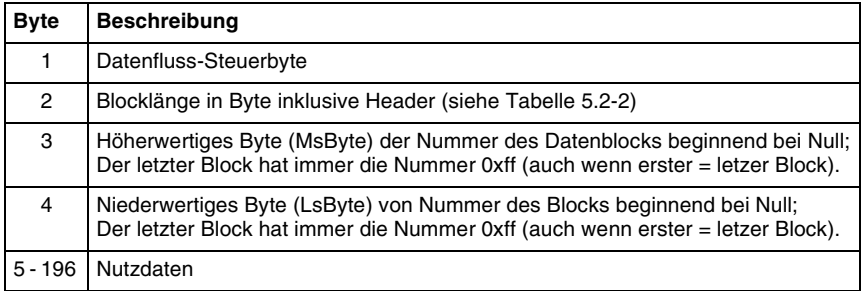

**Tabelle 5.2-1:** Header für azyklische Kommando-Telegramme

Da der RS4 bis zu 2 Minuten braucht um Daten zu verarbeiten, wird das Datenfluss-Steuerbyte beim READ-Kommando vom RS4/PROFIsafe gesetzt und muss vom Master ausgewertet werden. Beim WRITE-Kommando setzt der Master dieses Byte auf 0.

Sowohl für READ als auch für WRITE werden die Bits im Datenfluss-Steuerbyte vom RS4/ PROFIsafe folgendermaßen gesetzt:

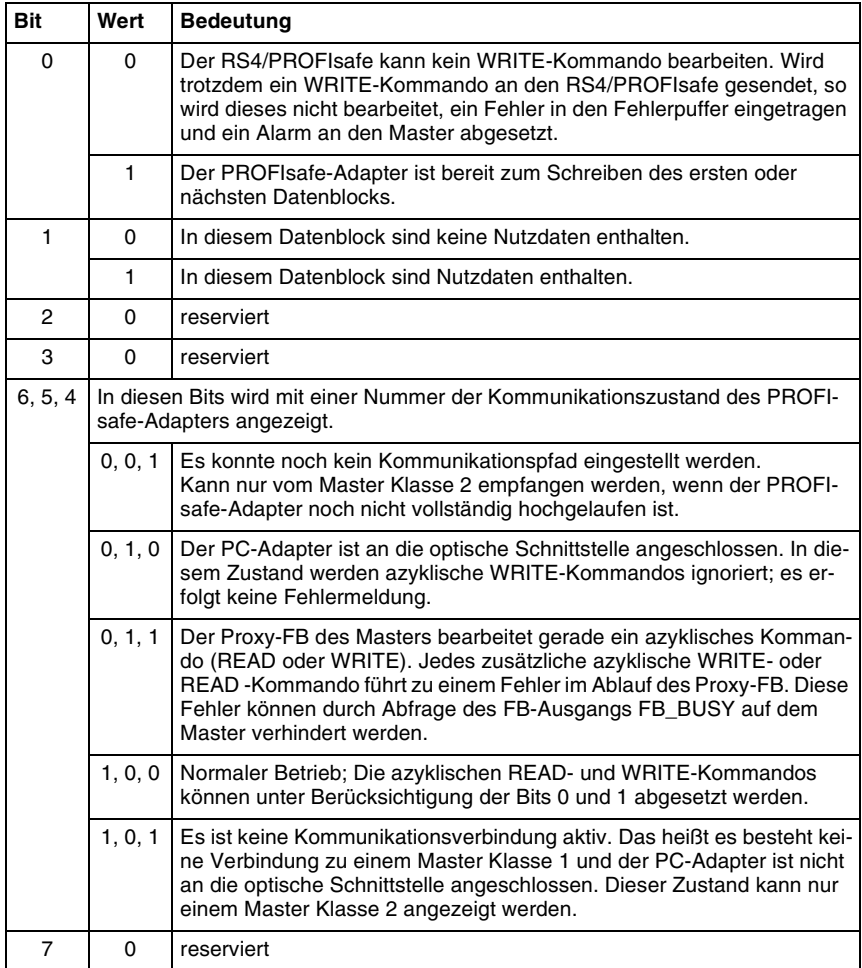

<span id="page-26-0"></span>**Tabelle 5.2-2:** Struktur des Datenfluss-Steuerbytes

Die maximal Länge für einen Datensatz beträgt 240 Byte, die minimale Datensatzlänge ist 5 Byte. Es ist nur der Slot 0 zu verwenden. Als Index kann 2 oder 3 verwendet werden, beide werden vom PROFIsafe-Adapter gleich behandelt. Falls im Master nicht mit dynamischer Datensatzlänge gearbeitet werden kann, ist es durch die Verwendung dieser zwei Indizes möglich die Busbelastung niedrig zu halten, indem kurze Nachrichten über einen kurzen Datensatz (z. B. DS2 (Index2)) und lange Nachrichten über einen langen Datensatz (z. B. DS3 (Index3)) übertragen werden.

Welcher Datensatz verwendet wird, bestimmt der Master. Es werden nur die im Header beschriebenen Datenbytes ausgewertet.

Neben der lokalen Parametrierung über die PC-Schnittstelle RS232 kann die Parametrierung des RS4 über den PROFIBUS nur durch den Proxy-FB in einem Master Klasse 1 (automatischer Parameterabgleich) über azyklische READ- und WRITE-Befehle erfolgen.

Nachfolgend wird auf die Struktur von azyklischen Kommandos eingegangen, die durch den Anwender programmiert werden können. Dabei wird unterschieden in Kommandos für den PROFIsafe-Adapter und solchen für den RS4.

Da der RS4/PROFIsafe Kommandos benötigt um RS4-Daten bereit zu stellen, kann ein RS4-Datensatz nicht direkt mit einem READ-Kommando abgefragt werden. Eine vollständige RS4-Datenabfrage setzt sich deshalb stets zusammen aus

- einem WRITE, in dem der Master mit einem Kommando spezifiziert welche Daten er lesen will
- gefolgt von einem READ, mit dem die angeforderten und zwischenzeitlich bereit gestellten Daten ausgelesen werden.

Hingegen können einige Kommandos an den PROFIsafe-Adapter direkt mit einem WRITE-Kommando gesetzt werden.

Alle nachfolgend beschriebenen RS4/PROFIsafe-Kommando-Telegramme müssen zusätzlich mit dem oben beschriebenen Header (Tab. 5.2-1) versehen werden (Master  $\rightarrow$ RS4/PROFIsafe) oder sind vom PROFIsafe-Adapter mit dem oben beschriebenen Header versehen (RS4/PROFIsafe  $\rightarrow$  Master). Beschrieben werden hier ausschließlich die Nutzdaten. Deshalb beginnt die Nummerierung in den nachfolgenden Tabellen mit Byte 5, dem ersten Nutzdaten-Byte.

#### <span id="page-27-0"></span>**5.2.2 Kommandos für den PROFIsafe-Adapter**

Bei jedem empfangenen Klasse 1- oder Klasse 2-Telegramm wird anhand des ersten Bytes ermittelt, ob es für den PROFIsafe-Adapter bestimmt ist oder für den RS4.

Ist das Kommandobyte (Byte 5) keines der unten aufgeführten, so wird das Telegramm ohne weitere Überprüfungen an den RS4 weitergeleitet. Ist das Telegramm auch dem RS4 nicht bekannt, so wird je nach Zustand des RS4 mit einem Fehlertelegramm geantwortet (RS4 geht in Fehlerzustand) oder das Telegramm wird ignoriert.

Ist das Telegramm für den PROFIsafe-Adapter bestimmt, so werden die Telegrammlänge und die Parameterbereichsgrenzen überprüft. Sind diese fehlerhaft, so wird mit einem Fehlertelegramm geantwortet. Der PROFIsafe-Adapter antwortet bei fehlerhaften Master READ-Kommandos mit:

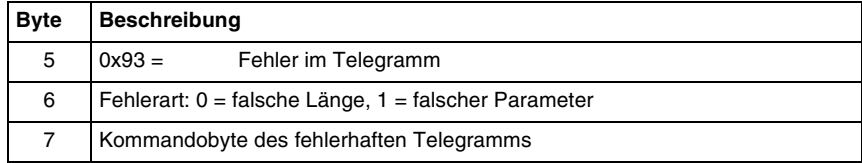

**Tabelle 5.2-3:** Fehlerantwort des PROFIsafe-Adapters

#### 5.2.2.1 Rücksetzen des PROFIsafe-Adapters

Der Master kann mit diesem WRITE-Kommando den PROFIsafe-Adapters zurück setzen. Anforderung des Masters:

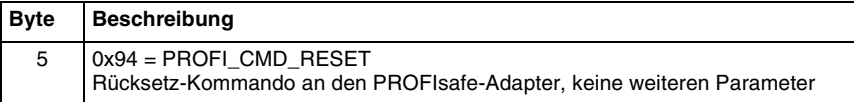

#### **Tabelle 5.2-4:** PROFIsafe-Adapter; Rücksetzen

Es erfolgt keine Antwort des PROFIsafe-Adapters. Sofort nach Empfang dieses Kommandos wird das Rücksetzen (wie Power-On Reset) des PROFIsafe-Adapters durchgeführt. Die PROFIBUS-Verbindung ist dabei ca. 2s unterbrochen. Der RS4 wird hiervon nicht beeinflusst (Restart RS4 siehe Kap [5.1.2](#page-22-0)).

#### <span id="page-28-0"></span>5.2.2.2 Weiterleiten von RS4-Telegrammen

Der Master definiert mit diesem WRITE-Kommando, welche Daten des RS4 durch den PROFIsafe-Adapter an den Master weiter geleitet werden. Anforderung des Masters:

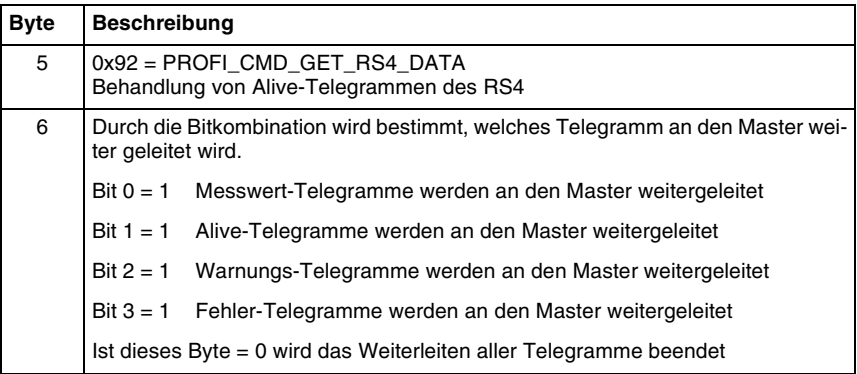

**Tabelle 5.2-5:** PROFIsafe-Adapter; Weiterleiten von RS4-Telegrammen

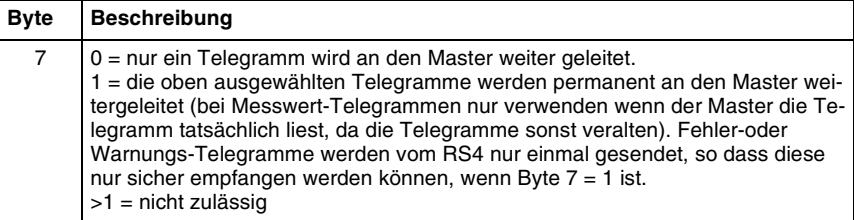

**Tabelle 5.2-5:** PROFIsafe-Adapter; Weiterleiten von RS4-Telegrammen

Als Antwort wird das oder die ausgewählten Telegramme geschickt. Da der PROFIsafe-Adapter mehrere Telegramme des RS4 zwischen speichert, steht die Antwort, falls das gewünschte Telegramm vorhanden ist, sofort zum Lesen bereit. Erst wenn dieses vom Master abgeholt wurde, wird ein neues Telegramm aus den aktuell vom RS4 empfangenen Telegrammen bereit gestellt.

Werden z. B. die Messwert-Telegramme permanent an den Master weiter geleitet und sollte der RS4 ein Fehler- oder Warnungs-Telegramm erzeugen, so wird dieses in einem zweiten Puffer für den Master abgelegt, sofern auch dieses weiter geleitet werden soll. Dadurch kann auch ein langsamer Master sowohl alle Messwert-Telegramme auslesen als auch Fehler- oder Warnungs-Telegramme empfangen.

#### 5.2.2.3 Versionsabfrage des PROFIsafe-Adapters

Der Master kann mit diesem WRITE-Kommando die Version des PROFIsafe-Adapters durch ein nachfolgendes READ-Kommando abfragen. WRITE-Anforderung des Masters:

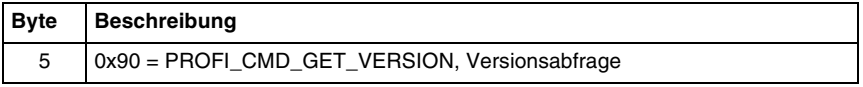

Antwort des PROFIsafe-Adapters auf nachfolgendes Master READ-Kommando:

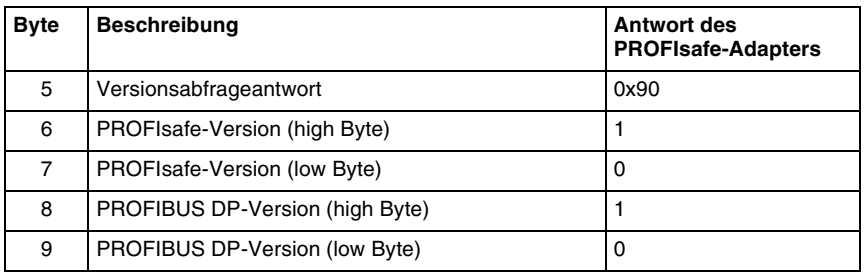

**Tabelle 5.2-6:** PROFIsafe-Adapter; Versionsabfrage

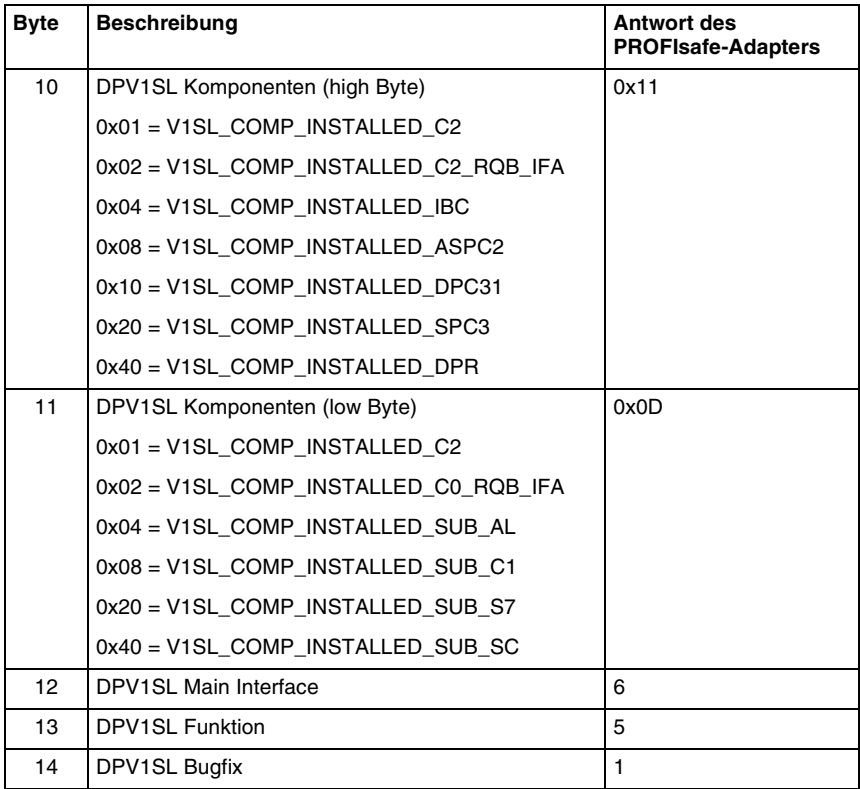

**Tabelle 5.2-6:** PROFIsafe-Adapter; Versionsabfrage

# 5.2.2.4 Letzten Fehler des PROFIsafe-Adapters auslesen

Der Master kann nach diesem WRITE-Kommando mit einem nachfolgenden READ-Kommando den letzten Fehler aus dem PROFIsafe-Adapter auslesen. WRITE-Anforderung des Masters:

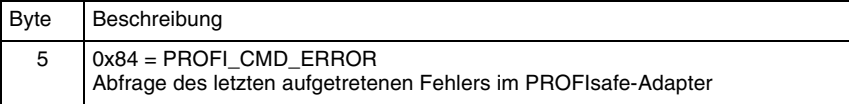

Antwort des PROFIsafe-Adapters auf nachfolgendes Master READ-Kommando:

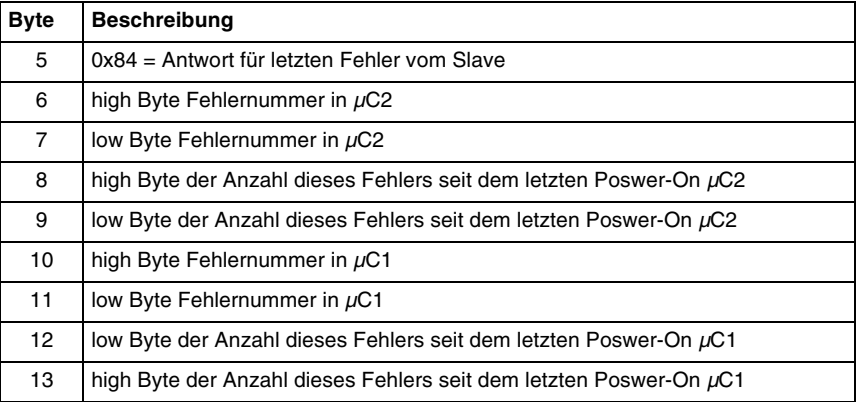

**Tabelle 5.2-7:** PROFIsafe-Adapter; letzten Fehler auslesen

#### 5.2.2.5 Fehlerspeicher des PROFIsafe-Adapters auslesen

Der Master kann mit diesem WRITE-Kommando gefolgt von einem READ-Kommando den Fehlerspeicher des PROFIsafe-Adapters komplett auslesen. WRITE-Anforderung des Masters:

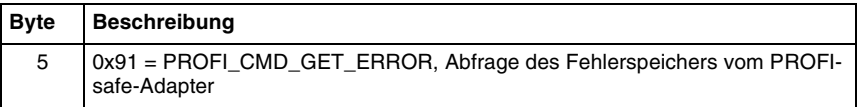

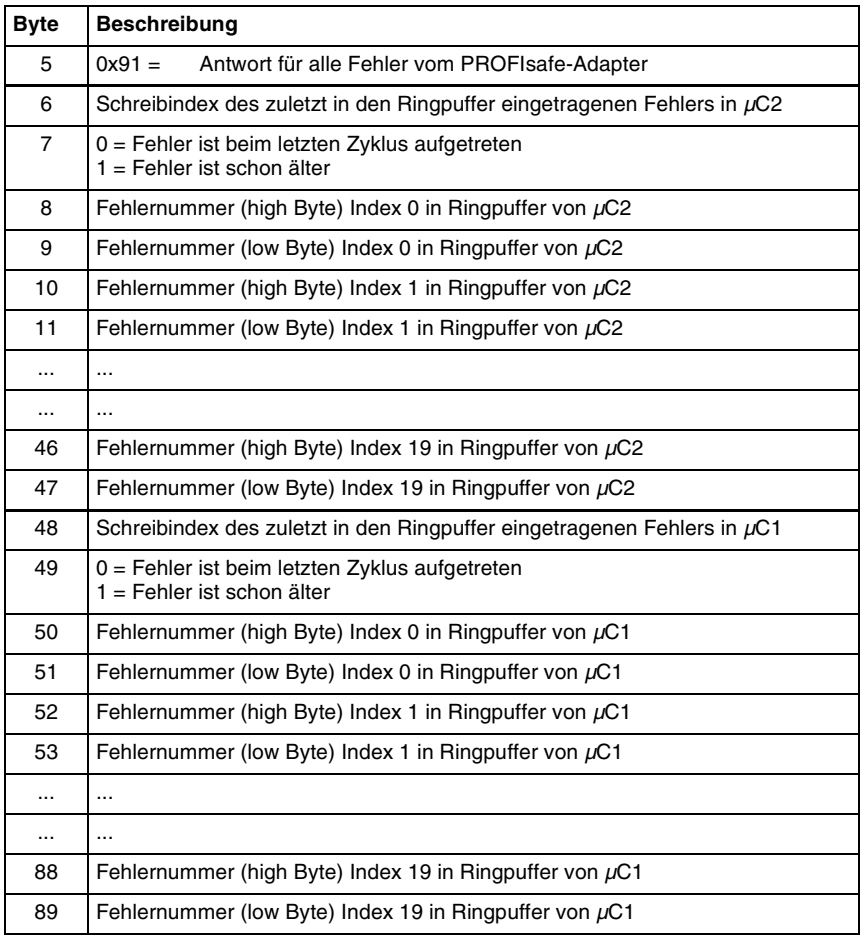

Antwort des PROFIsafe-Adapters auf nachfolgendes Master READ-Kommando:

**Tabelle 5.2-8:** PROFIsafe-Adapter; Fehlerspeicher auslesen

Der Inhalt des Fehlerspeichers bleibt beim Restart des System erhalten, geht aber beim Ausschalten des Gerätes verloren.

#### <span id="page-33-0"></span>**5.2.3 Kommandos für den RS4**

Die nachfolgend beschriebenen RS4-Kommandos benutzen sog. Optionsbytes, Steuerflags mit z. B. Statusinformationen, die bei jeder Nachricht mit übertragen werden. Das erste Optionsbyte wird immer übertragen und definiert Protokollinformationen wie z. B. die Anzahl der übertragenen Optionsbytes. Alle anderen Optionszeichen werden nur dann übertragen, wenn die Übertragung notwendig ist, d.h. wenn wenigstens ein Statusbit gesetzt ist. Die 3 möglichen Optionsbytes haben nachfolgende Struktur:

| <b>Name</b> | <b>Beschreibung</b>                                                                                                    |  |  |  |  |   |     |  |                                                      |  |
|-------------|----------------------------------------------------------------------------------------------------|--|--|--|--|---|-----|--|------------------------------------------------------|--|
| Option 1    | Option 1 wird immer mit gesendet und besitzt folgenden Aufbau:                                                                                                    |  |  |  |  |   |     |  |                                                      |  |
|             | 6<br>5<br>3<br>$\overline{2}$<br>1<br>7<br>4                                                                                                    |  |  |  |  | 0 | Bit |  |                                                      |  |
|             |                                                                                                    |  |  |  |  |   |     |  |                                                      |  |
|             |                                                                                                    |  |  |  |  |   |     |  | Anzahl der Options-<br>felder, d. h.<br>mindestens 1 |  |
|             |                                                                                                    |  |  |  |  |   |     |  | aktueller<br>Betriebszustand                         |  |
|             |                                                                                                    |  |  |  |  |   |     |  | 0: ohne Paßwort<br>1: mit Paßwort                    |  |
|             |                                                                                                    |  |  |  |  |   |     |  | 0: ohne Quittierung<br>1: mit Quittierung            |  |
|             |                                                                                                    |  |  |  |  |   |     |  | reserviert                                           |  |
|             | Die Anzahl der Optionsbytes ist auf 1-3 (Bit 0 & Bit 1) beschränkt<br>Das Feld aktueller Betriebszustand (Bit 2-4) zeigt den Betriebszustand an,<br>welcher im Augenblick aktiv ist, und besitzt folgenden Aufbau:<br>000 - keine Angabe (bei Nachrichten zum RS4)<br>001 - Initialisierung<br>010 - Messbetrieb<br>011 - Konfiguration<br>100 - Fehler/Störung<br>Da die Anzahl der Optionsbytes mindestens 1 ist, besitzt Option 1 niemals<br>den Wert 0x00. |  |  |  |  |   |     |  |                                                      |  |

**Tabelle 5.2-9:** Struktur der Optionsbytes in RS4-Kommandos

| <b>Name</b> | <b>Beschreibung</b>                                                                                                    |        |   |                |   |   |                                                                                                    |  |  |
|-------------|----------------------------------------------------------------------------------------------------|--------|---|----------------|---|---|----------------------------------------------------------------------------------------------------|--|--|
| Option 2    | Option 2 überträgt Statusinformationen über die einzelnen Schutzfelder +<br>Störung + Warnung + Wiederanlaufsperre.<br>Es wird nur dann übertragen, wenn wenigstens ein Flag gesetzt ist, d.h. die-<br>ses Bytes kann nicht den Wert 0x00 besitzen. Wenn diese Option übertra-<br>gen wird, so muss die Anzahl der Optionsfelder in Option 1 mindestens 2<br>betragen. Dieses Optionszeichen besitzt folgenden Aufbau: |        |   |                |   |   |                                                                                                    |  |  |
|             | $\overline{7}$<br>6                                                                                                    | 5<br>4 | 3 | $\overline{2}$ | 1 | 0 | Bit                                                                                                    |  |  |
|             |                                                                                                    |        |   |                |   |   | akt. Personenschutzfeld<br>$0:$ frei<br>1: belegt<br>akt. Warnfeld<br>0: frei<br>1: belegt<br>Warnung<br>Störung<br>Wiederanlaufsperre<br>2: Personenschutzfeld<br>$0:$ frei<br>1: belegt<br>2: Warnfeld<br>$0:$ frei<br>1: belegt |  |  |
|             |                                                                                                    |        |   |                |   |   | $= 1$ (für Option 3)                                                                                                    |  |  |
|             | Bei Nachrichten zum RS4 hat dieses Optionsbyte keine Bedeutung. Bit 7 ist<br>auf 1 gesetzt, wenn Option 3 übertragen werden muss, damit Option 2 nicht<br>den Wert 0 annehmen kann.                                                                                                    |        |   |                |   |   |                                                                                                    |  |  |

**Tabelle 5.2-9:** Struktur der Optionsbytes in RS4-Kommandos

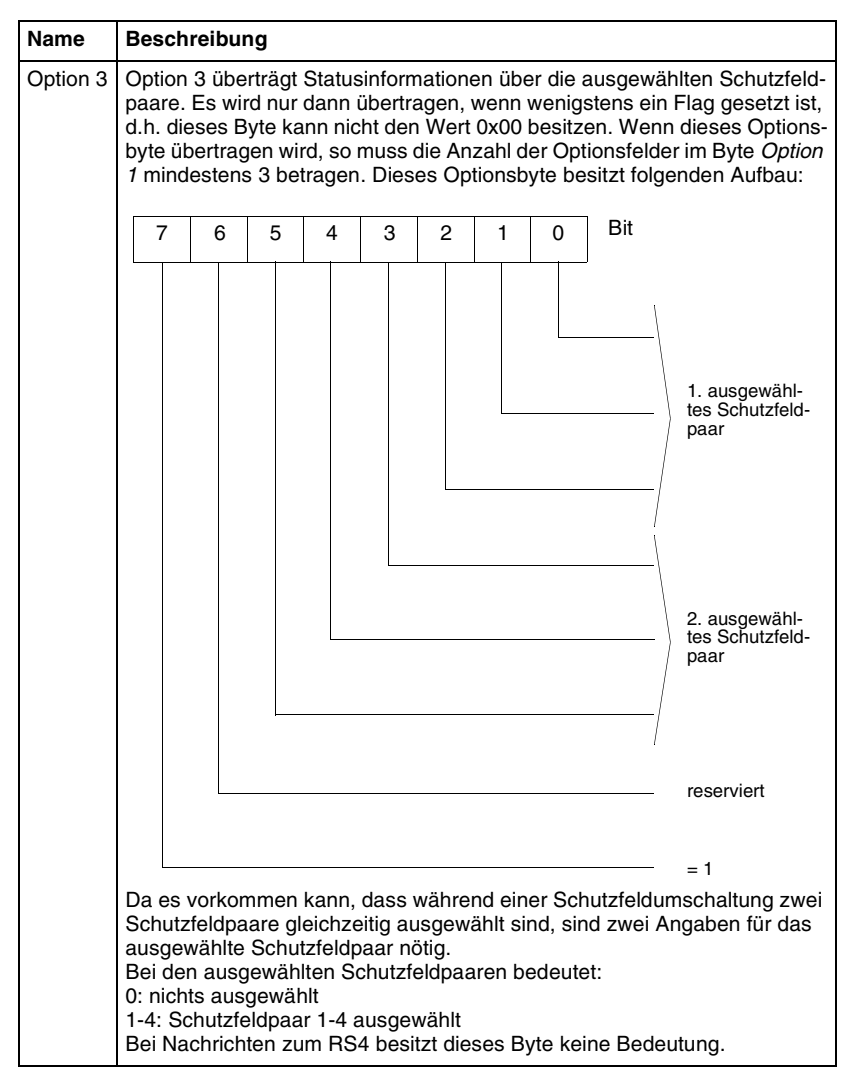

**Tabelle 5.2-9:** Struktur der Optionsbytes in RS4-Kommandos

#### 5.2.3.1 Alive-Telegramm

Wenn Alive-Telegramme mit PROFI\_CMD\_GET\_RS4\_DATA freigeschaltet sind (siehe Kap. [5.2.2.2\)](#page-28-0), kann der Master diese in folgendem Format lesen.

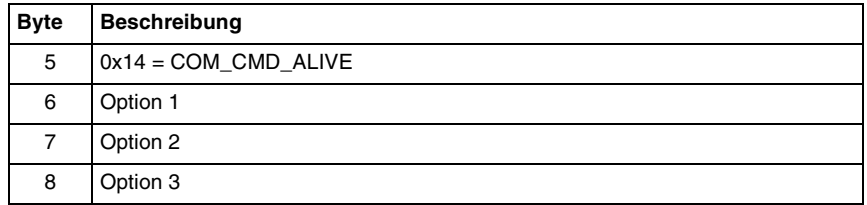

#### **Tabelle 5.2-10:** Aufbau des Alive-Telegramms

Steht kein Telegramm vom RS4 zur Verfügung so wird ein Block ohne Dateninhalt geschickt.

#### 5.2.3.2 Fehler-Telegramm

Tritt im RS4 ein Fehler auf, so wird folgendes Kommando als Alarm (Kap. [5.3.2\)](#page-40-1) oder auch als Antwort auf ein azyklisches READ-Kommando an den Master geschickt.

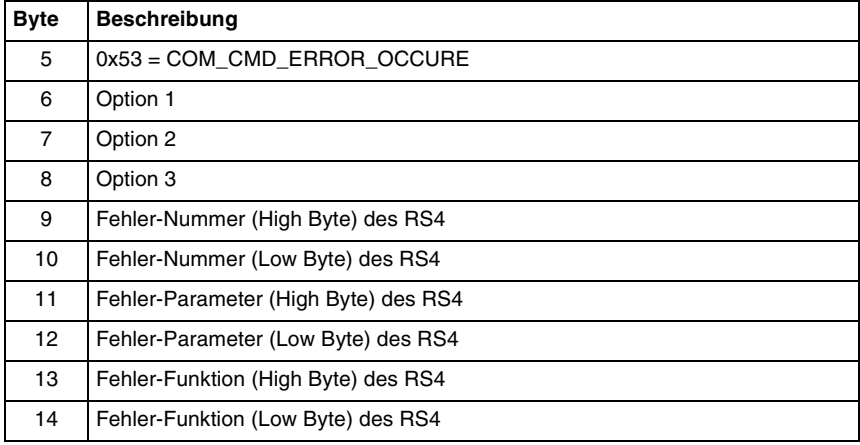

**Tabelle 5.2-11:** Aufbau des Fehler-Telegramms

#### 5.2.3.3 Warnungs-Telegramm

Ist die Scheibe des RS4 zu stark verschmutzt, so wird folgendes Kommando als Alarm oder auch als Antwort auf ein azyklisches READ-Kommando an den Master geschickt.

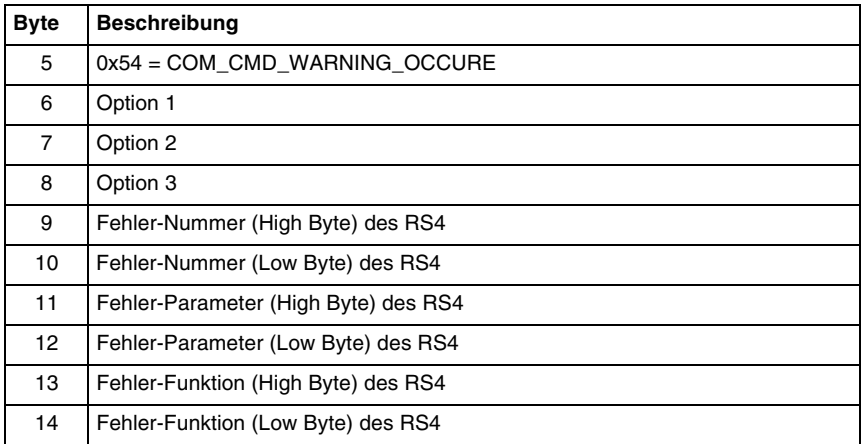

**Tabelle 5.2-12:** Aufbau des Warnungs-Telegramms

#### 5.2.3.4 Messwert-Telegramm

Wenn Messwert-Telegramme mit PROFI CMD GET RS4 DATA freigeschaltet sind, dann kann der Master, wenn der RS4 Messwert-Telegramme schickt, diese in folgendem Format lesen.

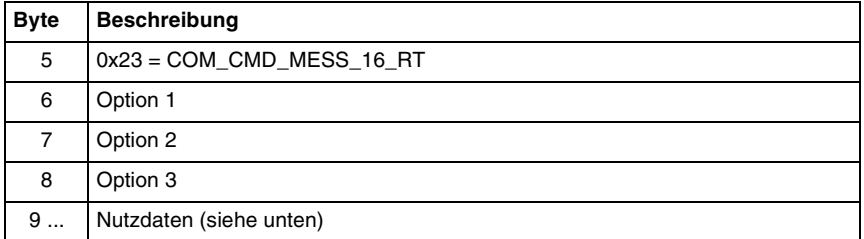

**Tabelle 5.2-13:** Aufbau des Messwert-Telegramms

Die Anzahl der Nutzdatenbytes ist abhängig von der Parametrierung des RS4. Steht kein Telegramm vom RS4 zur Verfügung so wird ein Nutzdaten-Block ohne Dateninhalt geschickt.

Jede gemessene Kontur besitzt 529 Messwerte (Winkel -5.04° - 185.04° mit 0.36° Auflösung). Jeder einzelne Messwert besitzt eine Segment-Nummer beginnend mit 0  $\rightarrow$ der Messwert an der Stelle -5.04° besitzt die Segment-Nummer 0 und der Messwert an der Stelle 0° besitzt die Segment-Nummer 14. Innerhalb einer Messnachricht müssen nicht unbedingt alle Werte der gemessenen Kontur übertragen werden (siehe Auflösung, Ausgabe-Start und Ausgabe-Stop). Folgende Daten werden innerhalb einer Messkontur übertragen:

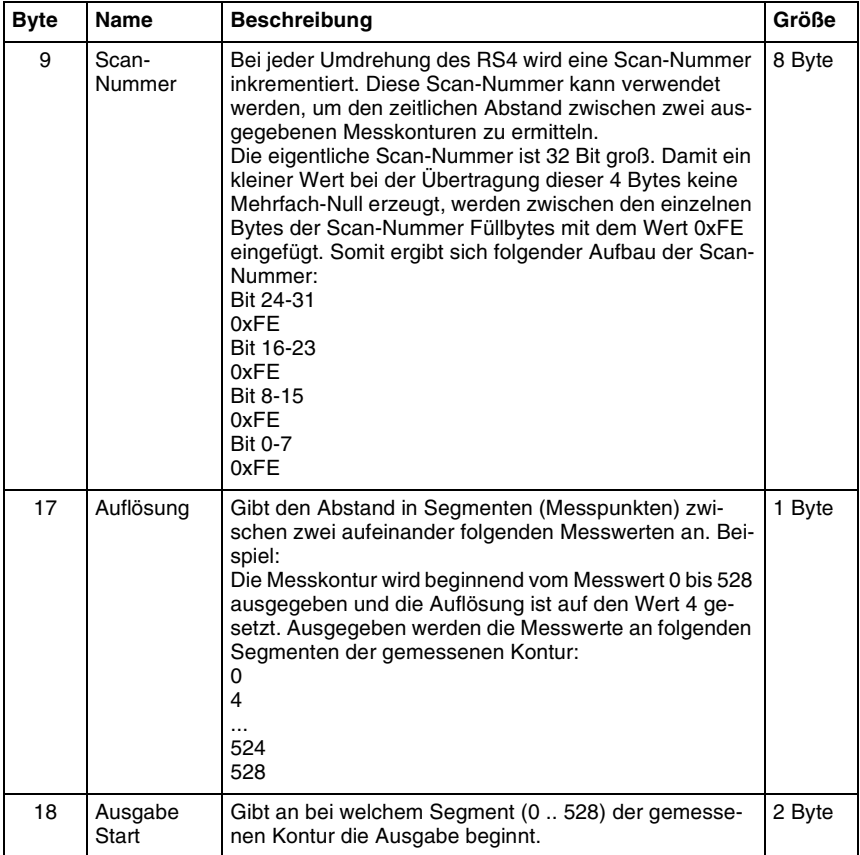

**Tabelle 5.2-14:** Struktur der Messdaten im Messwert-Telegramm

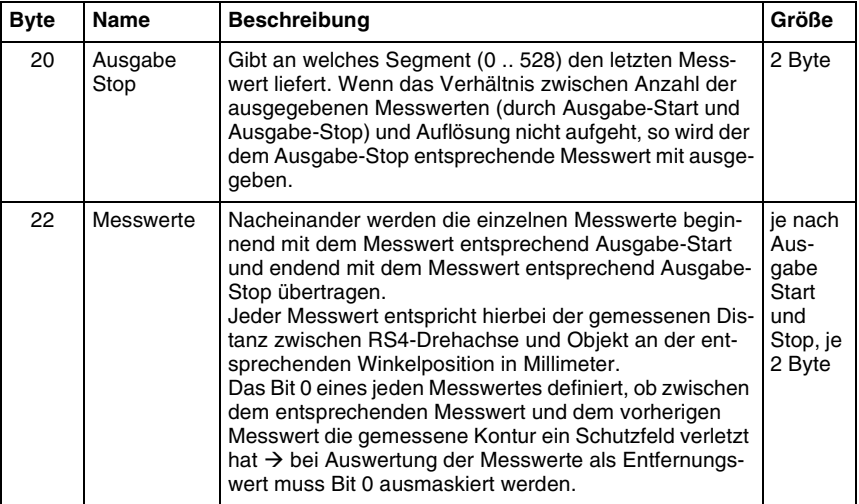

**Tabelle 5.2-14:** Struktur der Messdaten im Messwert-Telegramm

2 Byte-Werte innerhalb des Messwert-Telegramms werden in der Reihenfolge High Byte-Low Byte übertragen.

# <span id="page-39-0"></span>**5.3 Alarme**

Alarme werden von PROFIBUS automatisch zum Master übertragen, wenn sie im zyklischen Telegramm im PROFIBUS-Statusbyte beim Master angemeldet werden. Dieser holt sich die eigentliche Alarm-Information mittels eines azyklischen Telegramms vom meldenden Slave und schreibt sie in einen für Alarme reservierten Speicherbereich (SAP51). Das Applikationsprogramm kann die Alarmmeldung nun auswerten, ohne diese Daten explizit über READ anzufordern.

# <span id="page-40-0"></span>**5.3.1 Update-Alarm**

Wenn ein Master Klasse 2 nach einem C2-Initiate erstmalig schreibend auf den PROFIsafe-Adapter zugreift, wird dieses dem Master Klasse 1 über den Update-Alarm mitgeteilt. Die Update-Alarm-PDU ist wie folgt codiert:

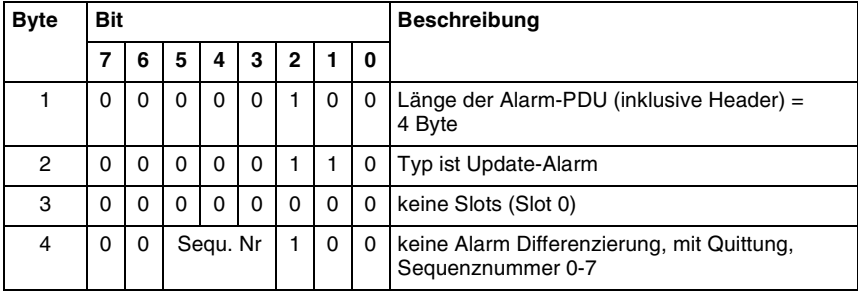

**Tabelle 5.3-1:** Aufbau des Update-Alarms

#### <span id="page-40-1"></span>**5.3.2 Diagnose-Alarm**

Fehler oder Warnungen des RS4 und Fehler im PROFIsafe-Adapter werden über den PROFIBUS als Diagnose-Alarme gemeldet. Jeder neue Fehler wird als neuer kommender Alarm gemeldet. Dauerhaft anliegende Fehler werden bei stehender Verbindung nur einmal gemeldet. Bei Unterbrechung der Verbindung und erneutem Übergang in den zyklischen Datenverkehr wird der letzte aufgetretene Fehler, falls er noch anliegt, erneut als kommender Alarm gemeldet. Liegt mindestens 500 ms kein Fehler mehr vor, so wird ein gehender Alarm gesendet. Es wird der Sequenzmode für 8 Alarme unterstützt, das heißt bis zu 8 Alarme werden im PROFIsafe-Adapter zwischen gespeichert, bis sie vom Master abgeholt werden. Die Diagnose-Alarm-PDU ist wie folgt codiert:

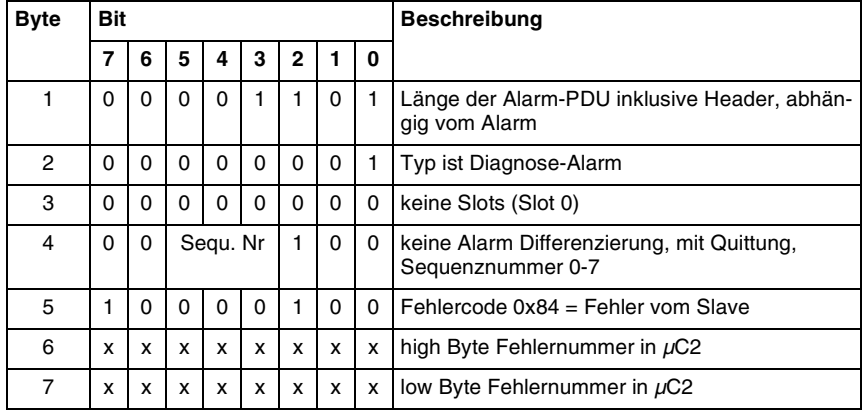

**Tabelle 5.3-2:** Aufbau des Diagnose-Alarms

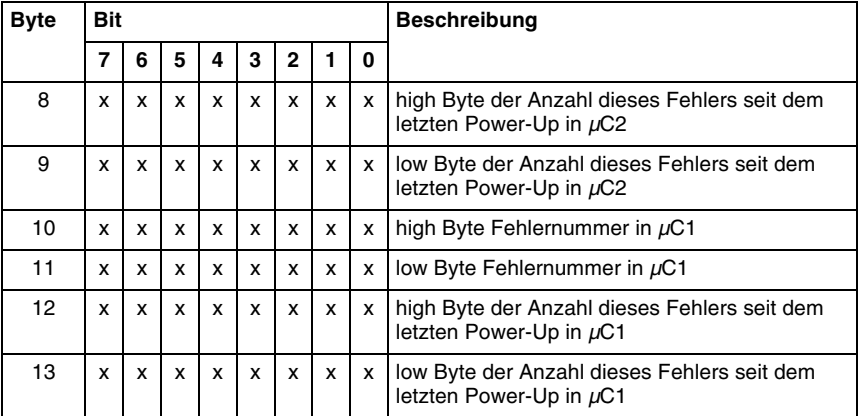

**Tabelle 5.3-2:** Aufbau des Diagnose-Alarms

Mit dem Fehlercode, der in den Bytes 6 und 7 bzw. 10 und 11 steht, wird der letzte aufgetretene Fehler vom RS4 oder von *µ*C1 oder *µ*C2 im PROFIsafe-Adapter angezeigt. Er hat folgende Bedeutung:

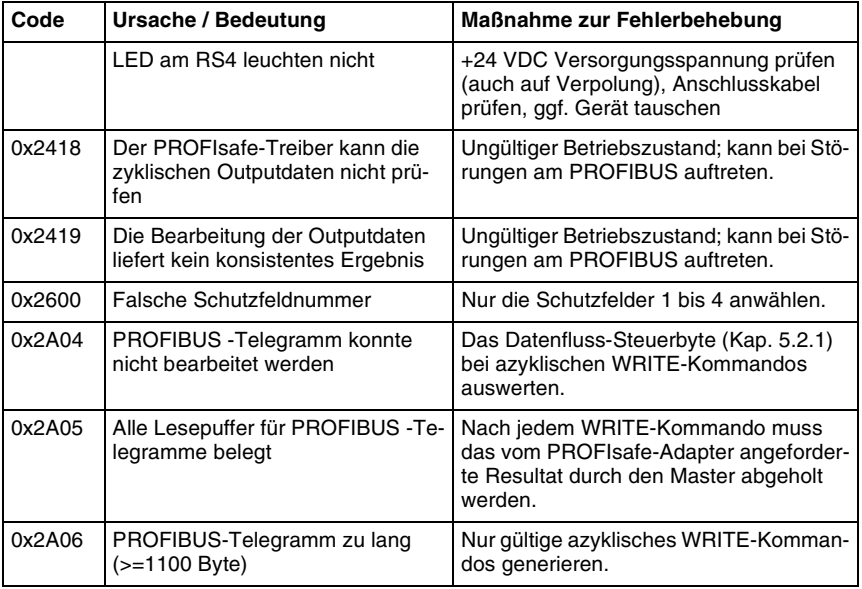

**Tabelle 5.3-3:** Fehlercodes des PROFIsafe-Adapters

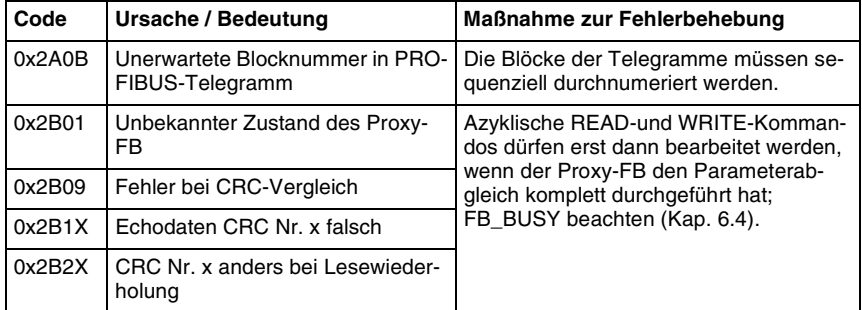

**Tabelle 5.3-3:** Fehlercodes des PROFIsafe-Adapters

# <span id="page-43-0"></span>**6 Projektierung des Masters**

Während die Parametrierung des Laserscanners RS4 über die PC-Software RS4soft, den PC-Adapter und die optische Schnittstelle am PROFIsafe-Adapter erfolgt, muss der Scanner auf der Seite des Masters, meist eine Sicherheits-SPS mit PROFIsafe-Master, in das Anwenderprogramm eingebunden werden. Nachfolgend wird diese Einbindung anhand der STEP 7-Software erläutert, mit deren Hilfe Projektierung und Programmierung der sicheren Steuerungen der Reihen S7-400 und S7-300 erfolgen.

Ein spezieller Funktionsblock für diese Steuerungen, der bereits mehrfach erwähnte Proxy-FB, ermöglicht es, den Parametersatz vollautomatisch zwischen RS4 und SPS auszutauschen. Durch diesen FB wird es möglich, einen sehr schnellen Gerätetausch im Fehlerfall zu realisieren; am neuen noch nicht parametrierten Scanner muss lediglich die PROFI-BUS-Adresse eingestellt werden (Kap. [4.5\)](#page-19-0). Nach dem Einschalten der Versorgungsspannung wird der Parametersatz automatisch von der SPS über PROFIBUS in das Austauschgerät geladen. Der Proxy-FB muss dazu wie weiter unten beschrieben in das Anwender-Programm eingebunden werden.

# <span id="page-43-1"></span>**6.1 Hardwarekonfiguration in STEP 7**

Nach dem Öffnen der Hardwarekonfiguration, werden als erstes die benötigten Baugruppen per "Drag and Drop" aus dem Hardware Katalog in das Projekt eingefügt.

#### *Info:*

 $\frac{1}{\pi}$ *Falls der RS4 im Hardware Katalog nicht zu finden ist, sollte vorher die mitgelieferte GSD-Datei in der Hardware Konfiguration neu installiert werden.*

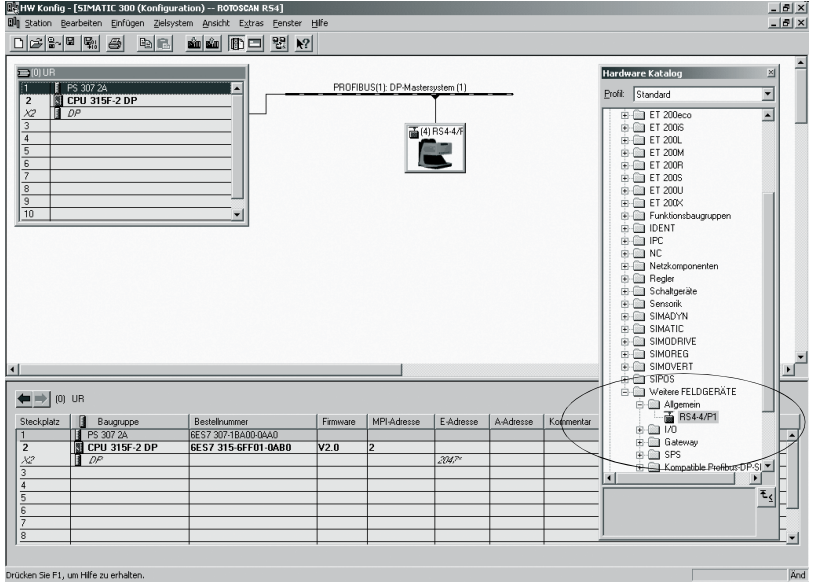

**Bild 6.1-1:** Hardwarekonfiguration in STEP 7

Als nächstes ist der RS4 als PROFIBUS-Slave zu konfigurieren. In der Hardwarekonfiguration wird die PROFIBUS-Adresse eingetragen, die auch am RS4 über die Hex-Schalter eingestellt ist. Außerdem werden noch die Anfangsadressen des Ein- und des Ausgangsbyte eingestellt. In das Eingangsbyte schreibt PROFIBUS zyklisch das RS4-Eingangsbyte (Kap. [5.1.1\)](#page-20-2) während das Ausgangsbyte zyklisch an den RS4 übertragen wird (Kap. [5.1.2](#page-22-0)). Ein einfaches Anwenderprogramm kann ausschliesslich mit diesen beiden Bytes des Prozeßabbilds arbeiten.

# <span id="page-44-0"></span>**6.2 Konfigurierung des PROFIsafe-Treibers in STEP 7**

PROFIsafe realisiert die Sicherheit aufbauend auf den Standard-PROFIBUS durch eine Software-Funktion, den sog. PROFIsafe-Treiber. Dieser Treiber läuft sowohl auf dem Master als auch auf den sicheren Slaves wie dem RS4/PROFIsafe und ist demzufolge sehr flexibel programmiert. Er muss deshalb durch bestimmte Parameter an das jeweilige Gerät angepasst werden. Diese sicherheitsrelevanten Parameter des PROFIsafe-Treibers sind die sog. F-Parameter, die in der GSD abgelegt sind. Nur einige davon sind tatsächlich für den Anwender des RS4/PROFIsafe einstellbar. Weitere Geräte-abhängige Parameter, die sog. iParameter oder sonstige Anwender-Parameter, werden nicht über die GSD sondern über RS4soft vor Ort in den Scanner geladen. Die nachfolgende Tabelle gibt einen Überblick über die F-Parameter, deren Wertebereiche und Bedeutung:

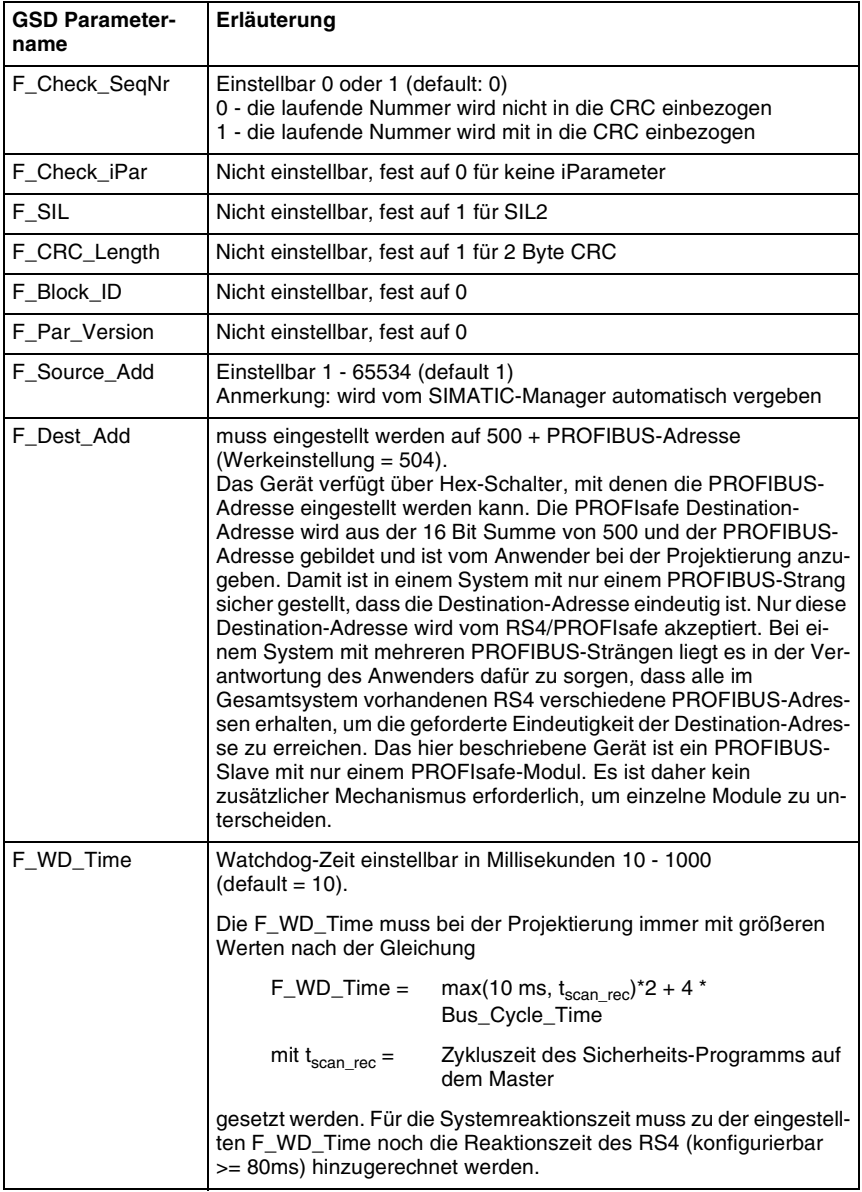

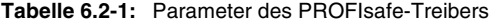

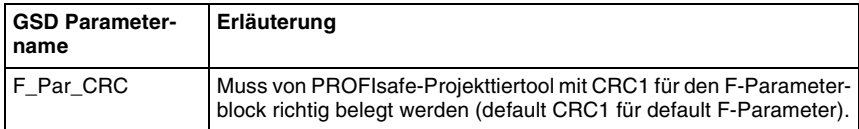

**Tabelle 6.2-1:** Parameter des PROFIsafe-Treibers

Unter der Rubrik PROFIsafe ist mindestens die Anpassung des Parameters F\_WD\_Time entsprechend Kap. [6.6](#page-55-0) erforderlich. Weicht die PROFIBUS-Adresse von der Werkeinstellung 4 ab, so muss der Parameter F\_Dest\_Add ebenfalls angepasst werden*.*

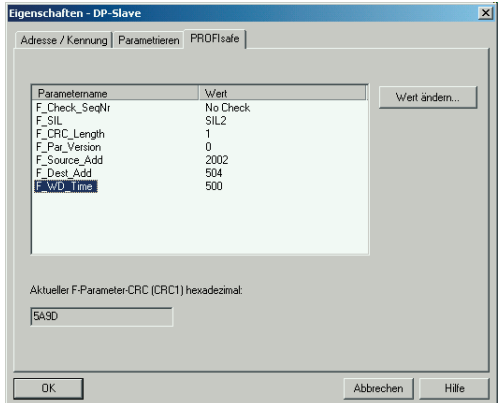

**Bild 6.2-1:** F-Parameter des PROFIsafe-Treibers

Der Proxy-FB benötigt 34 remanente Merker. Diese sowie evtl. weitere durch das Anwenderprogramm benutzte remanente Merker sind hier zu reservieren (z. B. 50).

| <b>Weckalarme</b><br>Anlauf<br>Allgemein | Diagnose / Uhr<br>Zyklus / Taktmerker | Schutz<br><b>Bemanenz</b> | Kommunikation<br>F-Parameter<br>Alarme<br><b>Uhrzeitalarme</b> |
|------------------------------------------|---------------------------------------|---------------------------|----------------------------------------------------------------|
| Remanenz                                 |                                       |                           |                                                                |
| Anzahl Merkerbytes ab MB 0:              |                                       | 5d                        |                                                                |
| Anzahl S7-Timer ab T0:                   |                                       | l٥                        |                                                                |
| Anzahl S7-Zähler ab Z0:                  |                                       | ls.                       |                                                                |
| <b>Bereiche</b>                          | DB-Nr.                                | <b>Byteadresse</b>        | Anzahl Bytes                                                   |
| Remanenzbereich 1:                       |                                       |                           |                                                                |
| Remanenzbereich 2:                       |                                       | O                         |                                                                |
| Remanenzbereich 3:                       |                                       | n                         |                                                                |
| Remanenzbereich 4:                       |                                       |                           |                                                                |
| Remanenzbereich 5:                       |                                       | П                         |                                                                |
| Remanenzbereich 6:                       |                                       | n                         |                                                                |
| Remanenzbereich 7:                       |                                       |                           | 10                                                             |
| Remanenzbereich 8:                       |                                       |                           | lo                                                             |

**Bild 6.2-2:** Setzen der remanenten Merker

Jetzt kann die Hardwarekonfiguration übersetzt und in die CPU geladen werden.

# <span id="page-47-0"></span>**6.3 Diagnosedaten**

Auf die PROFIsafe-Diagnosedaten kann während der Inbetriebnahme vom Projektier-Tool aus zugegriffen werden. Sie betreffen nur Fehler in der Einstellung der Parameter des PROFIsafe-Treibers. Die Diagnosedaten werden als Status-PDU geliefert, in der nach den ersten 6 Bytes Standard-Diagnose folgende Bytes 7 .. 11 geliefert werden:

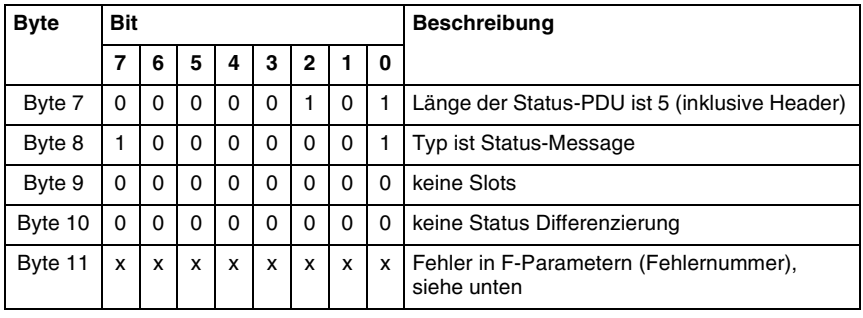

Die Fehlernummer ist folgermaßen codiert:

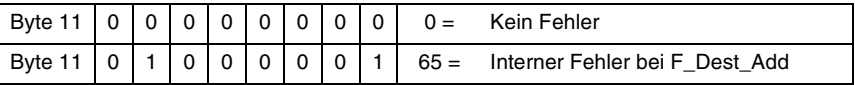

**Tabelle 6.3-1:** Diagnosedaten des PROFIsafe-Treibers

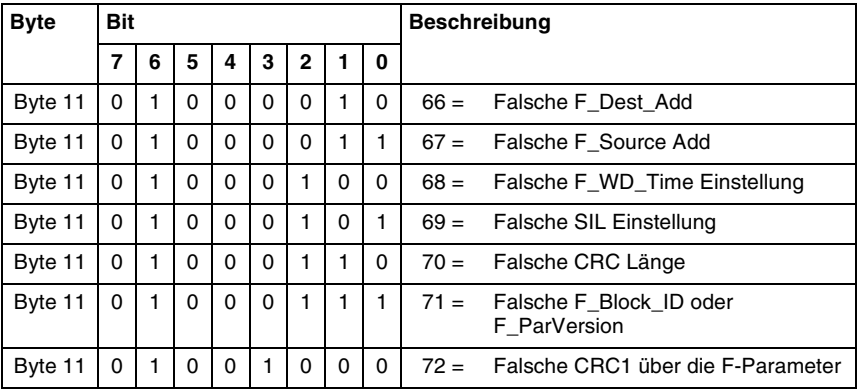

**Tabelle 6.3-1:** Diagnosedaten des PROFIsafe-Treibers

# <span id="page-48-0"></span>**6.4 Proxy-Funktionsblock "FB RS4"**

Der Proxy-FB arbeitet als "Stellvertreter" eines Laserscanners RS4/PROFIsafe in einer Sicherheits-SPS der Baureihe SIMATIC S7-300F. Er läuft **im Standardteil** des Anwenderprogramms und verwaltet den Parameterabgleich zwischen einem RS4/PROFIsafe und der Master-SPS, so dass eine automatische Parametrierung beim Austausch des RS4 möglich ist. Pro Laserscanner RS4 ist eine Instanz des FB RS4 sowie der zugehörigen Datenbausteine vorzusehen.

#### *Info:*  $\frac{0}{1}$

*Da zur Datenverarbeitung auch das Datum und die Uhrzeit herangezogen werden, müssen Datum und Uhrzeit der CPU korrekt eingestellt sein.*

Der Parameteraustausch ist in beiden Richtungen möglich, SPS  $\rightarrow$  RS4/PROFIsafe oder RS4/PROFIsafe → SPS. Der Proxy-FB erwartet folgende Eingangsvariablen (INPUT) bzw. liefert folgende Ausgangsvariablen (OUTPUT):

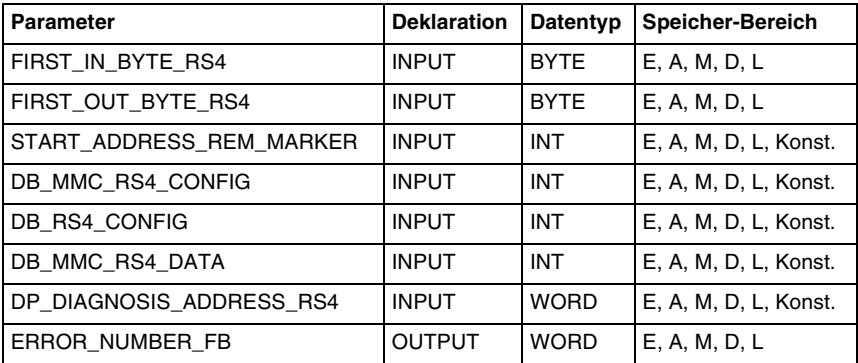

Tabelle 6.4-1: Ein- und Ausgangsvariablen des Proxy-FB "FB RS4"

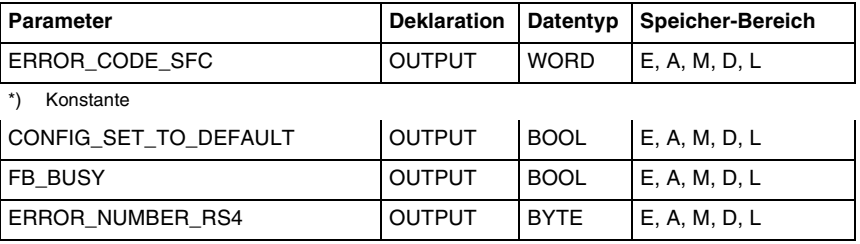

**Tabelle 6.4-1:** Ein- und Ausgangsvariablen des Proxy-FB ..FB RS4"

FIRST\_IN\_BYTE\_RS4 empfängt das zyklischen Eingangsbyte vom RS4. Das darin enthaltenen Bit 2 (Proxy-Request) wird ausgewertet, um ggf. den Proxy-FB zu aktivieren, d.h. den Parameterabgleich zwischen RS4 und Master durchzuführen. Der FB RS4 bekommt die Information, in welche Richtung die Parameter übertragen werden müssen oder ob sich der RS4 im Werkauslieferungszustand befindet vom RS4/PROFIsafe. Während des Parameterabgleichs wird der Ausgang FB\_BUSY gesetzt. Nach erfolgreichem Parameterabgleich liest der Proxy-FB die RS4-Identifikationsdaten vom Scanner aus, um so eindeutig einen zukünftigen Gerätewechsel erkennen zu können.

Tritt während der Parameterübertragung ein Fehler auf (z. B.: Negative Quittung, Abbruchkommando usw.), unterbricht der FB RS4 den Vorgang und wartet erneut auf das Proxy-Request-Bit.

FIRST\_OUT\_BYTE\_RS4 wird mit dem zyklischen Ausgangsbyte verbunden. Es hat zur Zeit keine Funktion und ist für eventuelle spätere Erweiterungen vorgesehen.

START\_ADDRESS\_REM\_MARKER\_zeigt auf den Start des Blocks aus mindestens 34 remanenten Merkerbytes. Diese Bytes werden für interne Zwecke benötigt und enthalten keine für das Anwenderprogramm relevante Datenstruktur. Die Anfangsadresse dieses remanenten Merkerbereiches kann von der SIMATIC-Software nicht automatisch, sondern muss in der S7-Hardwarekonfiguration manuell eingestellt werden (Kap. [6.2\)](#page-44-0).

DB\_MMC\_RS4\_CONFIG, DB\_RS4\_CONFIG und DB\_MMC\_RS4\_DATA werden mit der jeweiligen Datenbaustein-Nummer versorgt. Während DB\_MMC\_RS4\_CONFIG und DB\_MMC\_RS4\_DATA Datenblöcke auf der Micro-Memory-Card adressieren, liegt der mit DB\_RS4\_CONFIG adressierte Datenblock im Arbeitsspeicher.

#### *Info:*

 $\frac{0}{11}$ 

*Die Datenbausteine mit der Abkürzung MMC (Micro-Memory-Card) tauschen ihre Daten ausschließlich mit den dazugehörigen SFC´s aus (SFC 83 "READ\_DBL" und SFC 84 "WRIT\_DBL").*

DP\_DIAGNOSIS\_ADDRESS\_RS4 enthält die PROFIBUS-Diagnoseadresse des RS4/ PROFIsafe. Unter S7-HW–Konfig kann sie über die Menufolge "..Eigenschaften / Allgemein / Diagnoseadresse" erfragt werden.

CONFIG\_SET\_TO\_DEFAULT kommt direkt vom Scanner und signalisiert dem Anwenderprogramm, dass der RS4/PROFIsafe auf die Werkeinstellung zurück gesetzt ist bzw. wurde. Dieser Ausgang ist "1" beim erstmaligen Anschalten eines RS4/PROFIsafe an die sichere Steuerung, wenn der Proxy-FB noch keinen gültigen Datensatz vom RS4 gelesen und im SPS-Speicher abgelegt hat.

Nach einem fehlgeschlagenen Parameterabgleich in beide Richtungen. Schlägt entweder der Upload oder der Download fehl, so wird der RS4/PROFIsafe auf seine Werkeinstellung zurück gesetzt. Dieses wird an den Proxy-FB gemeldet. Der Anwender muss den RS4/ PROFIsafe über RS4soft neu parametrieren.

FB\_BUSY signalisiert, dass der Proxy-FB gerade einen Parameterabgleich mit dem ihm zugeordneten RS4 durchführt. Dazu benutzt er azyklische READ- bzw. WRITE-Befehle. Da diese Befehle die Zykluszeit des Anwenderprogramms verlängern, sind weitere azyklische READ- und WRITE-Kommandos an die selbe oder eine andere PROFIBUS-Adresse durch das Anwenderprogramm während eines Parameterabgleichs zu vermeiden.

Sind mehrere RS4/PROFIsafe in einem PROFIBUS-System installiert, werden also mehrere Proxy-FBs in der Master-SPS verwendet, so sollten diese miteinander synchronisiert werden, um bei gleichzeitiger Aktivierung mehrerer Parameterabgleich-Vorgänge Überläufe der Zykluszeit des Anwenderprogramms zu verhindern. Das kann z. B. dadurch geschehen, dass das zyklische Eingangsbyte nicht direkt auf FIRST\_IN\_BYTE\_RS4 geschaltet wird, sondern über ein Merkerbyte. Sollte einer der Proxy-FBs seinen FB\_BUSY-Ausgang setzen (der Parameterabgleich läuft), so werden die Merkerbytes der anderen RS4/PROFIsafe temporär nicht auf deren Proxy-FB durchgeschaltet oder das Proxy-Request-Bit wird ausmaskiert.

ERROR\_NUMBER\_RS4 ist für Ferndiagnose mit dem Hersteller-Service vorgesehen und liefert den Fehlercode des RS4.

Der Proxy-FB benutzt SFCs für die Kommunikation über PROFIBUS. Fehlermeldungen dieser SFCs sowie Fehlercodes des Proxy-FB werden über ERROR\_NUMBER\_FB und ERROR\_CODE\_SFC dem Anwenderprogramm zur Verfügung gestellt. Die folgende Tabelle enthält Fehlernummern vom Proxy-FB, die über den Parameter ERROR\_NUMBER\_FB ausgegeben werden können. Wenn der Parameter ERROR\_CODE\_SFC ungleich Null ist, kann anhand dieser Tabelle der entsprechende SFC ermittelt werden. Die Entschlüsselung des SFC-Fehlercodes ist mit dem SIMATIC Referenzhandbuch "Systemsoftware für S7-300/400 System- und Standardfunktionen" möglich.

Bei erneutem Bearbeiten des Proxy-FB werden ERROR\_NUMBER\_FB, ERROR\_CODE\_SFC und ERROR\_NUMBER\_RS4 auf den Wert Null zurückgesetzt.

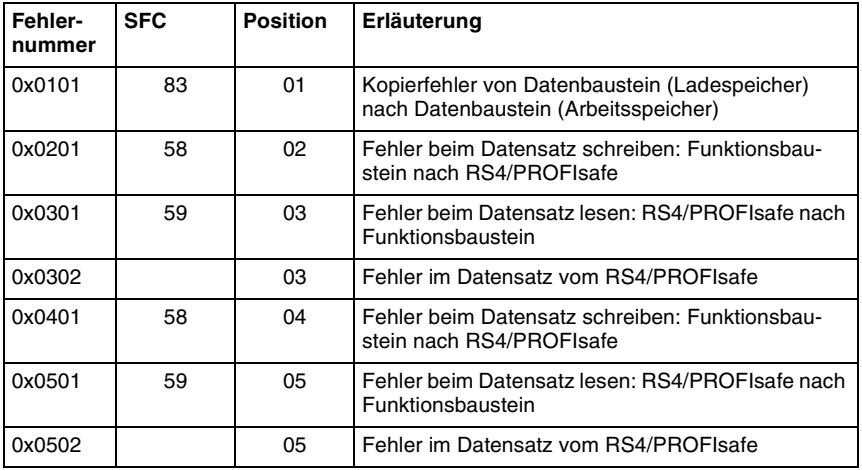

**Tabelle 6.4-2:** Fehlercodes des Proxy-FB

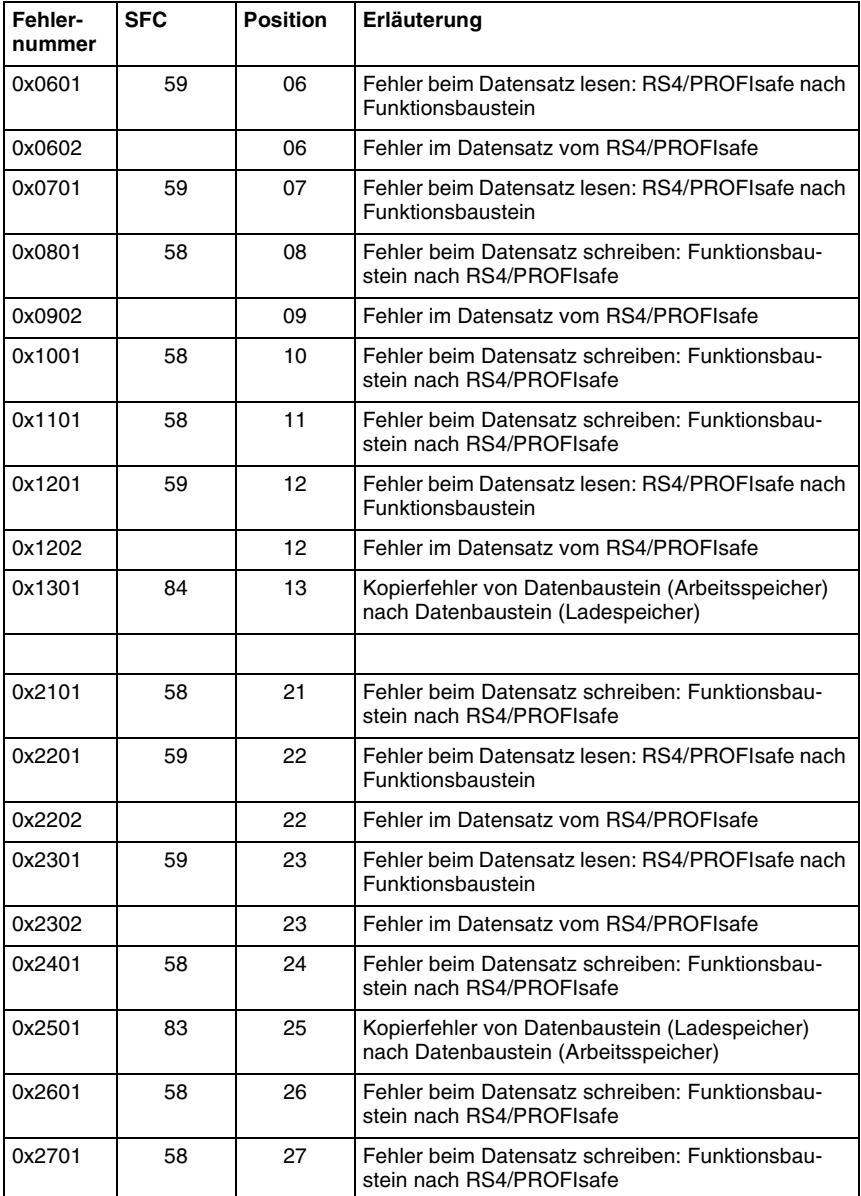

**Tabelle 6.4-2:** Fehlercodes des Proxy-FB

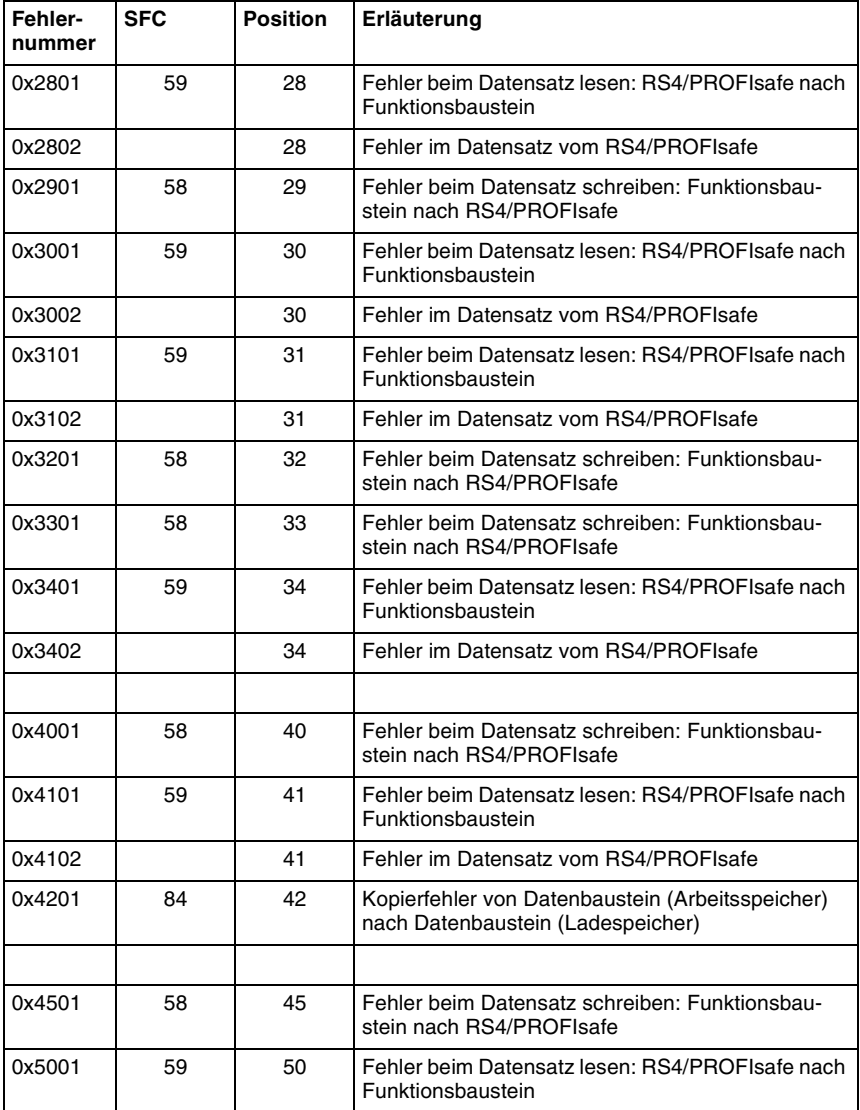

**Tabelle 6.4-2:** Fehlercodes des Proxy-FB

# <span id="page-53-0"></span>**6.5 Anwenderprogramm**

Zur Einbindung in Ihr Anwenderprogramm kopieren Sie bitte die Bausteine:

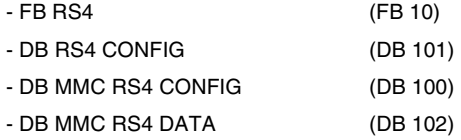

vom mitgelieferten Beispiel-Projekt "RS4" in Ihr eigenes Sicherheitsprogramm.

Der Instanz-DB "DB RS4" (DB 10) muss nicht mitkopiert werden, weil dieser beim Aufruf des "FB RS4" generiert wird.

| SIMATIC Manager - [RS4 -- D:\Step7 Programme\RS4_open]                                                                                                    |                 |                         |                |                                |                              |               |                 | $- B $ $\times$<br>$-10 \times$ |  |  |
|----------------------------------------------------------------------------------------------------|-----------------|-------------------------|----------------|--------------------------------|------------------------------|---------------|-----------------|---------------------------------|--|--|
| <b>ED</b> Datei<br>Bearbeiten Einfügen Zielsystem Ansicht Extras Fenster<br>Hife                                                                                                    |                 |                         |                |                                |                              |               |                 |                                 |  |  |
| 器画<br>$\mathbb{E}[\mathbf{E} \mathbf{E} \mathbf{E} \mathbf{E}]$<br>$\frac{\mathcal{Q}}{2}$<br>$\mathbb{Z}$ is $\mathbb{R}$<br>$\nabla_{\!\mathcal{Q}}$<br>∩la≆<br>$x$ as<br>$E_{\rm B}$<br>面<br>幽<br>< Kein Filter ><br>$\blacksquare$<br>$\Box$ |                 |                         |                |                                |                              |               |                 |                                 |  |  |
| $E - B$ LS4                                                                                                    | Objektname      | Symbolischer Name       | Erstellsprache | Größe im Arbeitsspeicher   Typ |                              | Name (Header) | Autor           | Uni $\sim$                      |  |  |
| SIGUARD Laserscanner L                                                                                                    | Systemdaten     |                         |                |                                | $-$ SDB                      |               |                 |                                 |  |  |
| ▧<br>CPU 315F-2 DP<br>向                                                                                                    | ED 081          |                         | AWL            | 178                            | <b>Organisationsbaustein</b> |               |                 | $\sim$                          |  |  |
| 日 (m S7-Programm(1)                                                                                                    | G-0835          | CYC INT5                | AWL            | 52                             | Organisationsbaustein        |               |                 | $\sim$                          |  |  |
| <b>Bil Quellen</b><br><b>EN Bausteine</b>                                                                                                    | <b>ED 0B56</b>  | DP: UPDATE ALARM        | AWL            | 38                             | Organisationsbaustein        |               |                 | m.                              |  |  |
|                                                                                                    | G-0882          | I/O FLT1                | <b>AWL</b>     | 38                             | Organisationsbaustein        |               |                 |                                 |  |  |
|                                                                                                    | ED 0B86         | RACK_FLT                | AWL            | 38                             | Organisationsbaustein        |               |                 | m.                              |  |  |
|                                                                                                    | <b>ED 08100</b> | <b>COMPLETE RESTART</b> | <b>AWL</b>     | 38                             | Organisationsbaustein        |               |                 | ш,                              |  |  |
|                                                                                                    | <b>ED</b> FB10  | FB RS4                  | AWL            | 10092                          | Funktionsbaustein            | PROXY         | Siemens         |                                 |  |  |
|                                                                                                    | <b>星 FB204</b>  |                         | F-AWL          | 356                            | Funktionsbaustein            | F300cc        | <b>FALG0001</b> | $\ddotsc$                       |  |  |
|                                                                                                    | SB FB221        | F CTRL 1                | FAWL           | 9554                           | Funktionsbaustein            | F CTRL 1      | DSAFET          |                                 |  |  |
|                                                                                                    | FB222           | F CTRL 2                | F-AWL          | 5030                           | Funktionsbaustein            | F CTRL 2      | DSAFET          |                                 |  |  |
|                                                                                                    | FB225           | F 10 B01                | <b>F-AWL</b>   | 11830                          | Funktionsbaustein            | F_IO_BOI      | DSAFET          |                                 |  |  |
|                                                                                                    | 图 FC1           | FC CALL                 | <b>F-CALL</b>  | 492                            | Funktion                     | F30001        | <b>FALG0001</b> |                                 |  |  |
|                                                                                                    | G FC2           | F FUP2                  | F-FUP          | 166                            | Funktion                     |               |                 |                                 |  |  |
|                                                                                                    | ED FC10         | FC Passivierung         | AWL            |                                | 62 Funktion                  | PASS          | Siemens         | $\sim$                          |  |  |
|                                                                                                    | 图 DB1           | F GLOBDB                | F-DB           | 204                            | Datenbaustein                | F GLOBDB      | S7F300          | щ.                              |  |  |
|                                                                                                    | EDB10           | DB LS4                  | DB             | 852                            | Instanzdatenbaustei          |               | Siemens         | $\cdots$                        |  |  |
|                                                                                                    | <b>E</b> DB100  | DB MMC LS4 CONFIG       | DB             | 16420                          | Datenbaustein                | DATA          | <b>Siemens</b>  | ш,                              |  |  |
|                                                                                                    | € DR101         | DB LS4 CONFIG           | DB.            | 16420                          | Datenhaustein                | DATA          | Siemens         | $\sim$                          |  |  |
|                                                                                                    | <b>EDB102</b>   | DB MMC LS4 DATA         | DB             | 366                            | Datenbaustein                | DATA          | <b>Siemens</b>  | ä,                              |  |  |
|                                                                                                    | SB DB 204       | F00010_196              | F-DB           | 660                            | Instanzdatenbaustei          | F300cc        | <b>FALG0001</b> | <b>A</b>                        |  |  |
|                                                                                                    | <b>母DB205</b>   |                         | F-DB           | 392                            | Instanzdatenbaustei          | F300cd        | FALG0001        | $\cdots$                        |  |  |
|                                                                                                    | <b>星DB206</b>   |                         | F-DB           | 726                            | Instanzdatenbaustei          | F300ce        | <b>FALG0001</b> | <b>ALC</b>                      |  |  |
|                                                                                                    | £ DB207         |                         | F-DB           | 84                             | Datenbaustein                | F300cf        | FALG0001        |                                 |  |  |
|                                                                                                    | 图 DB208         |                         | F-DB           | 36                             | Instanzdatenhaustei          | F300d0        | <b>FALG0001</b> |                                 |  |  |
|                                                                                                    | E A Bereich     | E A Bereich             |                |                                | Variablentabelle             |               |                 |                                 |  |  |
|                                                                                                    | RS4 Schritte    | <b>RS4 Schritte</b>     |                |                                | Variablentabelle             |               |                 |                                 |  |  |
|                                                                                                    | Pasievierung    | Pasievierung            |                |                                | Variablentabelle             |               |                 | ш.                              |  |  |
|                                                                                                    | SFC1            | READ CLK                | AWL            |                                | Systemfunktion               | READ CLK      | SIMATIC         | $\cdots$                        |  |  |
|                                                                                                    | SFC14           | DPRD DAT                | AWL            |                                | Systemfunktion               | DPRD DAT      | SIMATIC         |                                 |  |  |
|                                                                                                    | 島 SFC15         | DPWR DAT                | AWL            |                                | Systemfunktion               | DPWR DAT      | SIMATIC         | $\cdots$                        |  |  |
|                                                                                                    | SFC46           | STP                     | AWL            | $\ddot{\phantom{a}}$           | Systemfunktion               | STP           | SIMATIC         |                                 |  |  |
|                                                                                                    | SFC58           | WR REC                  | AWL            |                                | Systemfunktion               | WR REC        | SIMATIC         | $\ddotsc$                       |  |  |
|                                                                                                    | SFC59           | <b>RD REC</b>           | AWL            | $\cdots$                       | Systemfunktion               | RD_REC        | SIMATIC         | $\sim$                          |  |  |
|                                                                                                    | SFC83           | READ DBL                | AWL            |                                | Systemfunktion               | READ DBL      | SIMATIC         | ш,                              |  |  |
|                                                                                                    | SFC84           | WRIT_DBL                | AWL            |                                | Systemfunktion               | WRIT_DBL      | SIMATIC         |                                 |  |  |
| ▮◂                                                                                                    |                 |                         |                |                                |                              |               |                 | E                               |  |  |
| Drücken Sie F1, um Hilfe zu erhalten.                                                                                                    |                 |                         |                |                                |                              | 2222 Bytes    |                 |                                 |  |  |

**Bild 6.5-1:** Einbindung des FB RS4

Die Nummer der Bausteine kann nach Belieben verändert werden, z. B.:

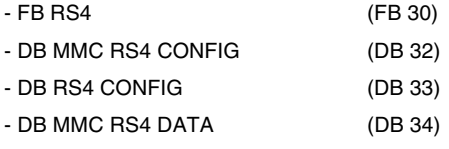

Vor dem Aufruf muss das Bit "Proxy-Enable" (Bit 6 des zyklischen Ausgangsbytes, Kap. [5.1.2\)](#page-22-0) des RS4/PROFIsafe durch das Anwenderprogramm permanent auf "1" gesetzt werden, damit der RS4/PROFIsafe im Bedarfsfall das Proxy-Request-Bit im zyklischen Eingangsbyte (Kap. [5.1.1\)](#page-20-2) des RS4 sendet.

#### *Info:*

*Transferieren Sie das Ein- und das Ausgangsbyte des RS4 auf interne Merkerbytes und übergeben diese dem FB RS4. Dadurch ist es möglich das Proxy-Request-Bit ggf. solange auszublenden, bis ein laufender Parameterabgleich mit einem anderen RS4 beendet ist (Auswertung von FB\_BUSY aller FB RS4) um dadurch nur einen Parameterabgleich zu einem bestimmten Zeitpunkt laufen zu lassen und die Zykluszeit des Anwenderprogramms nicht unnötig zu verlängern.*

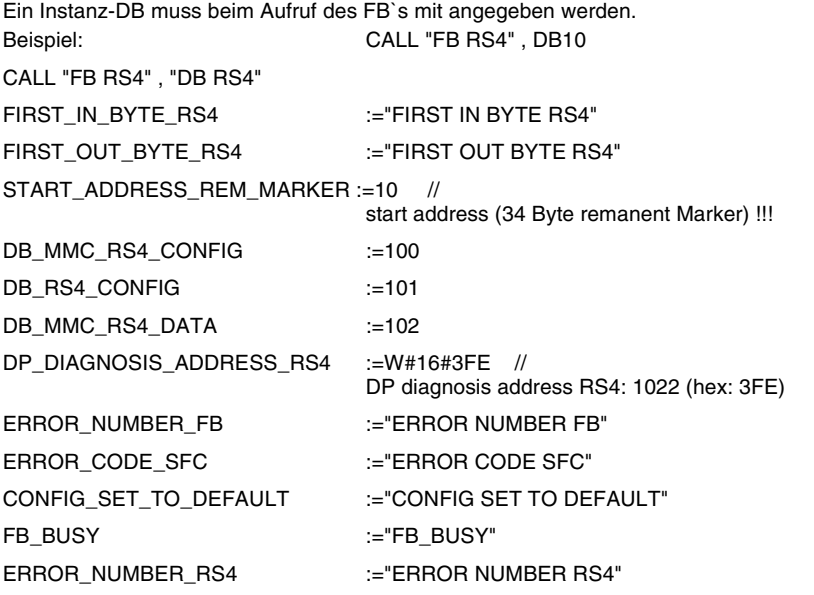

Nachdem die Bausteine in die CPU übertragen wurden, kann die CPU in "RUN" geschaltet werden. Jetzt ist der FB RS4 für die Kommunikation mit dem RS4/PROFIsafe bereit.

#### *Info*

 $\frac{0}{1}$ *Es findet keine Kommunikation statt, solange der optische PC-Adapter am RS4/PROFIsafe angebracht ist.*

# <span id="page-55-0"></span>**6.6 Reaktionszeit**

Die gesamte Reaktionszeit eines Sicherheitssystems auf Basis RS4/PROFIsafe setzt sich zusammen aus

- der Reaktionszeit des RS4 einschließlich PROFIsafe-Adapter
- der Übertragungszeit vom RS4/PROFIsafe zum Programm im Master
- der Zykluszeit des PROFIsafe-Programms im Master
- der Zeit bis zum Abschalten des Sicherheitskreises, ggf. mit Ausgabe über PROFIBUS
- der Stoppzeit der Maschine

Für die Reaktionszeit bis zur erfolgten Auswertung des OSSD-Bits im Sicherheitsprogramm des Masters gilt:

# $T_R = T_{Scanner} + T_{WD}$

- T<sub>R</sub> Reaktionszeit von einer Schutzfeldverletzung bis zur Auswertung des OSSD-Bits im Master
- T<sub>Scanner</sub> Reaktionszeit des RS4 (minimal 80ms, einstellbar in 40ms Schritten)

 $T_{WD}$  Watchdog-Zeit = max (10 ms,  $t_{scan}$  rec)  $*$  2 + 4  $*$  Bus\_Cycle\_Time

mit  $t_{scan}$  rec = Zykluszeit des PROFIsafe-Teils auf dem Master

T<sub>R</sub> ist die Zeit bis zum Abschalten des SPS-Ausgangs. Zusätzlich ist die Zeit bis zum Öffnen des Leistungs-Schaltkreises und die Stoppzeit der Maschine zu beachten.

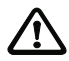

### *Achtung!*

*Prinzipiell ist zu beachten, dass infolge der Verlängerung der Reaktionszeiten gegenüber einem RS4 ohne PROFIsafe-Adapter größere Sicherheitsabstände einzuhalten sind.*

# <span id="page-56-0"></span>**7 Inbetriebnahme und Gerätetausch**

Vor der Inbetriebnahme des RS4/PROFIsafe sind folgende Tätigkeiten durchzuführen:

- Einstellen der Adresse des RS4/PROFIsafe-Adapters
- Herstellen der korrekten physikalischen Einbindung in das PROFIBUS-Netzwerk
- Einbinden in die STEP 7 Hardware-Konfiguration
- Setzen der PROFIsafe-Parameter des Masters
- Programmieren, Laden und Starten des Anwenderprogramms
- Parametrieren des RS4 mit RS4soft über den optischen PC-Adapter

Die Einbindung des Proxy-FB "FB RS4" (Kap. [6.4\)](#page-48-0) ist optional und ermöglicht einen einfachen und schnellen Gerätetausch im Fehlerfall. Für die Übertragung der zyklischen Echtzeitdaten ist er nicht notwendig. Im einfachsten Fall liest das Anwenderprogramm im Sicherheits-Teil der SPS lediglich das OSSD-Bit der zyklischen Eingangsdaten und beschreibt das zyklische Ausgangsbyte (siehe Beispiel in [5.1.1\)](#page-20-2).

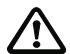

### *Achtung!*

*Bei Änderung der Paramaterdaten des RS4 über die optische Schnittstelle sowie bei erfolgtem, automatischen Datenaustausch nach einem Gerätewechsel ist die Wirksamkeit der Abschaltfunktion entlang der definierten Schutzfeld-Konturen zu überprüfen.*

# <span id="page-56-1"></span>**7.1 Einschaltverhalten**

Durch die optische PC-Schnittstelle wird das Verhalten beim Einschalten bzw. beim Verbindungsaufbau über PROFIBUS wesentlich beeinflusst. Es sind zwei Fälle zu unterscheiden.

### <span id="page-56-2"></span>**7.1.1 PC-Adapter nicht angeschlossen**

Dies ist der normale Betriebsfall. Der PROFIsafe-Adapter ist nach einer kurzen Initialisierungsphase nach dem Einschalten und dem Verbindungsaufbau mit dem PROFIBUS-Master bereit für den zyklischen PROFIsafe-Datenverkehr. Das OSSD-Bit (Bit 7) in den zyklischen Eingangsdaten ist zunächst auf 0 (aus) gesetzt.

Der RS4 selbst ist erst nach ca. 30 Sekunden im Betriebszustand. Dann wird in den zyklischen Eingangsdaten das Proxy-Request-Bit (Bit 2) gesetzt. Ab jetzt werden 2 Fälle unterschieden:

1. Das Proxy-Enable-Bit im zyklischen Ausgangsbyte ist nicht gesetzt, d.h. = 0:

Es wird angenommen, dass für den RS4/PROFIsafe kein Proxy-FB im Master installiert wurde. Die Freigabe des OSSD-Bits erfolgt sofort. Es folgt den OSSD-Ausgängen des RS4.

2. Das Proxy-Enable-Bit im zyklischen Ausgangsbyte ist permanent auf 1 gesetzt:

Erst wenn der Proxy-FB im PROFIBUS-Master den automatische Parameterabgleich erfolgreich durchgeführt hat, wird das OSSD Bit entsprechend den OSSD-Ausgängen des RS4 gesetzt. Sind die Daten im Master konsistent und es wurde kein neuer RS4 erkannt, so erfolgt die Freigabe des OSSD-Bits sofort. Die Parameter werden im Hintergrund verifiziert. Müssen Parameter in den RS4 geschrieben werden, so erfolgt die Freigabe erst nach erfolgreicher Übertragung des Parametersatzes in den RS4.

### <span id="page-57-0"></span>**7.1.2 PC-Adapter angeschlossen**

Dies sollte nur in der Installationsphase oder zu Kontrollzwecken vorkommen. Der PROFIsafe-Adapter ist nach kurzer Initialisierungsphase und PROFIBUS-Verbindungsaufbau bereit für den zyklischen PROFIsafe-Datenverkehr. Der RS4 gelangt nach ca. 30 Sekunden in den Betriebszustand. Das OSSD-Bit der zyklischen Eingangsdaten entspricht dem Zustand der OSSDs des RS4, ist bis zur Aufnahme des normalen Betriebszustandes des RS4 also 0 (aus) und anschließend abhängig von der Verletzung des aktiven Schutzfeldes.

Das Proxy-Request-Bit wird nicht gesetzt solange der PC-Adapter angeschlossen bleibt. Es erfolgt deshalb auch kein automatischer Parameterabgleich mit dem PROFIBUS-Master. Erst wenn der PC-Adapter abgenommen wird, setzt der PROFIsafe-Adapter das Proxy-Request-Bit und der Parameterabgleich mit dem Master erfolgt, wenn im Master dem RS4/PROFIsafe ein Proxy-FB "FB RS4" zugeordnet wurde.

Ist die Verbindung zwischen der optischen PC-Schnittstelle und dem RS4 einmal durchgeschaltet, so werden alle azyklischen Kommandos vom PROFIBUS mit einer Fehlermeldung quittiert. Der zyklische Datenverkehr wird nicht unmittelbar beeinflusst. Natürlich schaltet das OSSD-Signal während eines Downloads über diese Schnittstelle aus, wenn der Datensatz im RS4 verändert wird.

Abnehmen und wieder Aufsetzen des optischen PC-Adapters während des Betriebs beeinflusst nur das Proxy-Request-Bit. Beim Abnehmen wird immer der automatische Parameterabgleich angefordert. Das OSSD-Bit wird davon nicht beeinflusst solange bei dem Parameterabgleich keine Fehler auftreten.

#### *Info:*

 $\frac{1}{\pi}$ *Der optische PC-Adapter darf nicht dauerhaft angeschlossen sein, da der PROFIBUS-Master in diesem Fall den Parametersatz des RS4 nicht übernimmt. Zu beachten ist außerdem, dass bei angeschlossenem PC-Adapter nicht alle Alarme am PROFIBUS zur Verfügung gestellt werden können.*

### <span id="page-57-1"></span>**7.2 Szenarien**

Ist der Proxy-FB in den nicht sicheren Teil des Anwenderprogramms eingebunden worden, so ergeben sich die folgenden möglichen Betriebs-Szenarien:

- Erster Start mit angeschlossenem RS4/PROFIsafe; erstmalige Inbetriebnahme einer neuen Anlage
- Ändern der Parametrierung eines dem Master bekannten RS4/PROFIsafe
- Normaler Start mit einem korrekt parametrierten RS4/PROFIsafe
- Erster Start, nachdem ein defekter RS4/PROFIsafe gegen ein Ersatzgerät ausgetauscht wurde

Das Verhalten von Proxy-FB und RS4/PROFIsafe wird für diese vier Fälle nachfolgend erläutert.

#### <span id="page-57-2"></span>**7.2.1 Erstinbetriebnahme**

Im PROFIBUS-Master steht kein gültiger Parametersatz zur Verfügung. Im RS4 steht zunächst die Werkseinstellung des Parametersatzes. Der RS4/PROFIsafe geht in den normalen Betriebsmodus über; alle Parameter stehen auf Werkeinstellung. Außerdem wird der Ausgang CONFIG\_SET\_TO\_DEFAULT des FB RS4 gesetzt. Da die sichere Werkeinstellung meist nicht den Erfordernissen des Einsatzortes entspricht, wird der Anwender den RS4/PROFIsafe am Einsatzort über den optischen PC-Adapter parametrieren; Fall 2 liegt vor.

#### <span id="page-58-0"></span>**7.2.2 Änderung der Parametrierung**

Am Anbauort wird der Parametrier-PC über den optischen PC-Adapter an die Parametrierschnittstelle des RS4/PROFIsafe angeschlossen. Nachdem mit RS4soft sämtliche Parameter am RS4 eingestellt und überprüft wurden, geht er unmittelbar nach erfolgreicher Parametrierung in den normalen Betriebsmodus mit zyklischem Datenaustausch über. Erst durch das Entfernen des PC-Adapters von der Schnittstelle wird dem PROFIsafe-Adapter mitgeteilt, dass er den neuen Parametersatz an den Proxy-FB im PROFIBUS-Master schicken soll. Dieser Parameterabgleich erfolgt automatisch im Hintergrund, ein evtl. bereits im Proxy-FB gespeicherter Parametersatz wird überschrieben.

#### <span id="page-58-1"></span>**7.2.3 Einschalten eines parametrierten Gerät**

Je nachdem, ob an die optische PC-Schnittstelle der PC-Adapter angeschlossen ist oder nicht, wird entsprechend [7.1.1](#page-56-2) oder [7.1.2](#page-57-0) verfahren. Der RS4/PROFIsafe geht in den normalen Betriebsmodus über.

#### <span id="page-58-2"></span>**7.2.4 Gerätetausch**

Anhand der im RS4 und im Proxy-FB gespeicherten Seriennummer wird der Scanner identifiziert und ein Gerätetausch automatisch erkannt. Der im PROFIBUS-Master gespeicherte Parametersatz wird in den RS4/PROFIsafe automatisch ohne weitere Programmierung in der SPS übertragen. Der Proxy-FB speichert die neue Seriennummer und der RS4/ PROFIsafe geht in den normalen Betriebsmodus über.

#### *Info:*

 $\frac{0}{1}$ *Der automatische Parameterabgleich zwischen PROFIBUS-Master und RS4/PROFIsafe kann bis zu 3 Minuten dauern.*

Hat ein Proxy-FB einmal den Parametersatz eines RS4/PROFIsafe gelesen, so wird ein neuer RS4/PROFIsafe vom Proxy-FB immer mit dem Parametersatz des alten RS4/ PROFIsafe geladen, da er für ein Austauschgerät gehalten wird.

Wenn tatsächlich mit einem neuem RS4/PROFIsafe **und** neuen Parametern auf der bereits vergebenen PROFIBUS-Adresse gearbeitet werden soll, dann muss zunächst der RS4/ PROFIsafe dem Proxy-FB bekannt gemacht werden, indem er an den PROFIBUS angeschlossen wird; automatisch wird zunächst der alte Parametersatz in den neuen RS4/ PROFIsafe übertragen.

Anschließend wird der RS4/PROFIsafe über den optischen PC-Adapter umparametriert. Ist die Parametrierung beendet, werden die neuen Parameter automatisch an den Proxy-FB übertragen.

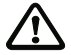

#### *Achtung!*

*Die Benutzerkennwörter werden durch den Proxi-FB beim Parameter-Download nicht überschrieben. Sie müssen deshalb manuell durch den Anwender geändert werden, entweder vor dem Einbau oder danach.*

# **△ Leuze electronic**

# <span id="page-59-0"></span>**7.3 Programmierbeispiele**

#### <span id="page-59-1"></span>**7.3.1 HW-Konfig Einstellung des Laserscanners ROTOSCAN RS4**

PROFIsafe-Destinationadresse:

Der RS4/PROFIsafe leitet seine PROFIsafe-Destinationadresse aus der PROFIBUS-Adresse ab:

#### **F\_Dest\_Add = 500 + PROFIBUS-Adresse**

Die default Einstellung für die PROFIBUS-Adresse ist 4 (Hexschalter unter Kunststoffdeckel) und der default Wert für die F\_Dest\_Add ist laut GSD 504, so dass in Systemen mit nur einem RS4/PROFIsafe normalerweise nichts verändert werden muss.

Watchdog-Zeit:

Die Watchdog-Zeit muss auf Werte >60ms eingestellt werden.

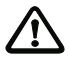

#### *Achtung!*

*Da sich bei Änderungen an den F-Parametern der Startwert für die CRC-Berechnung der zyklischen PROFIsafe-Daten ändert, muss danach immer der ganze Sicherheitsteil neu übersetzt werden.*

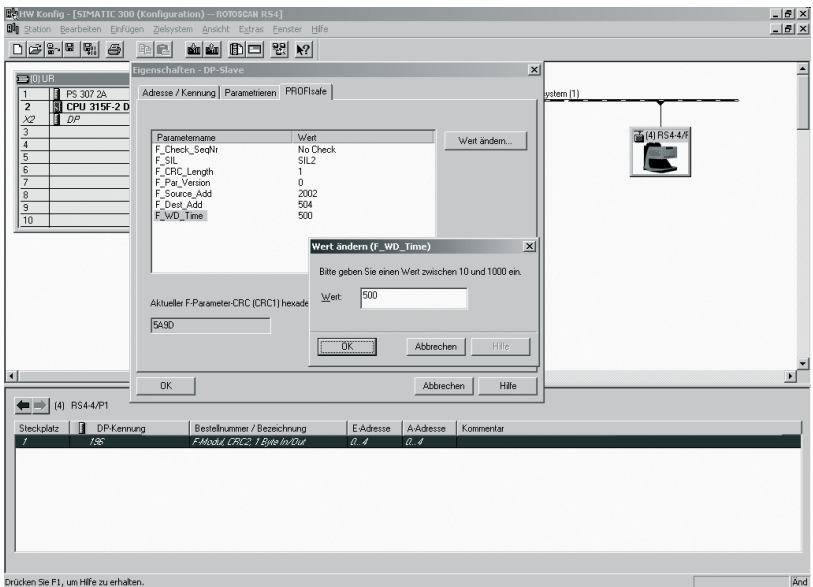

**Bild 7.3-1:** Programmierbeispiel, HW-Konfig

### <span id="page-60-0"></span>**7.3.2 Anwenderprogramm**

Die beiliegenden Funktionsbausteine sind Beispiele, wie der Scanner in ein Anwendungsprogramm eingebunden werden kann. Zur Einbindung in Ihr Anwenderprogramm kopieren Sie bitte die Bausteine:

- RS4 Wiederanlaufsperre oder
- RS4 Automatischer Start
- RS4 Feldpaarumschaltung

Wenn Sie den Laserscanner RS4 einsetzen, sollten Sie eine Depassivierung für den Scanner im Sicherheitsprogramm, wie für andere F-Peripherie auch, durchführen. Wenn z. B. ein Fehler in der Kommunikation des RS4 mit der SPS auftritt wird der Scanner passiviert. Das heißt er gibt den Ersatzwert 0 aus. Somit wird die Funktion die er überwacht stillgesetzt.

Wenn der Fehler behoben wird, wird das ACK\_REQ Bit gesetzt und der Scanner kann durch ACK\_REI wieder in das System eingegliedert werden. Er gibt jetzt wieder seine aktuellen Daten aus. Die Parameter ACK\_REQ/ACK\_REI findet man im Instanz-DB des Scanners.

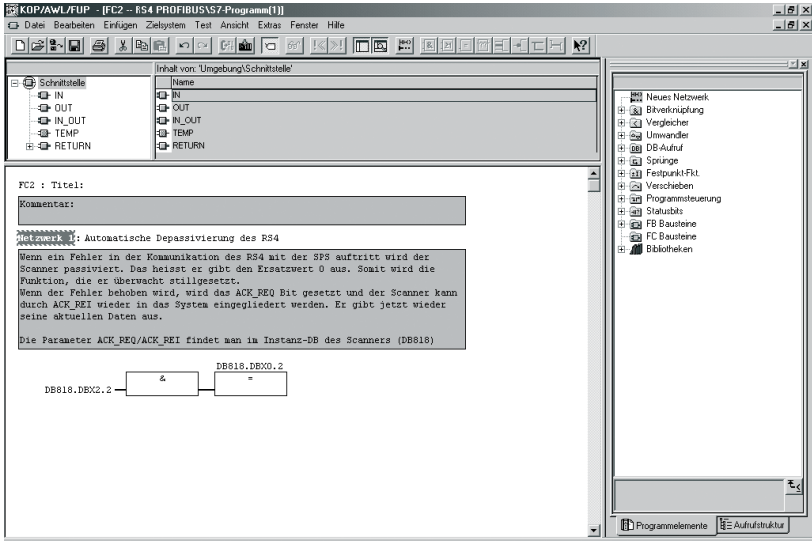

**Bild 7.3-2:** Programmierbeispiel, ACK\_REI-Auswertung

#### 7.3.2.1 Baustein RS4 Wiederanlaufsperre

Dieser Baustein sorgt dafür, dass beim Abschalten des Laserscanners durch eine Schutzfeldverletzung die Anlage nicht automatisch wieder anläuft sondern erst quittiert werden muss. Auch enthält dieser Baustein eine Schützkontrolle. Wenn Sie diesen Baustein in Ihr fehlersicheres Anwenderprogramm integrieren, müssen folgende Parameter beschrieben werden.

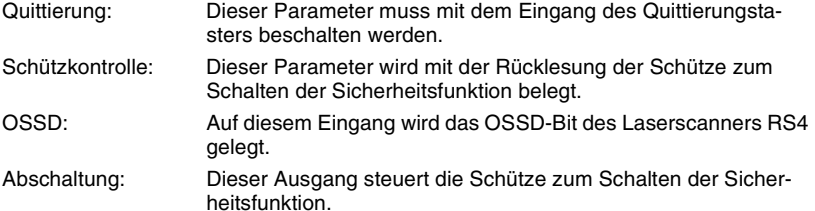

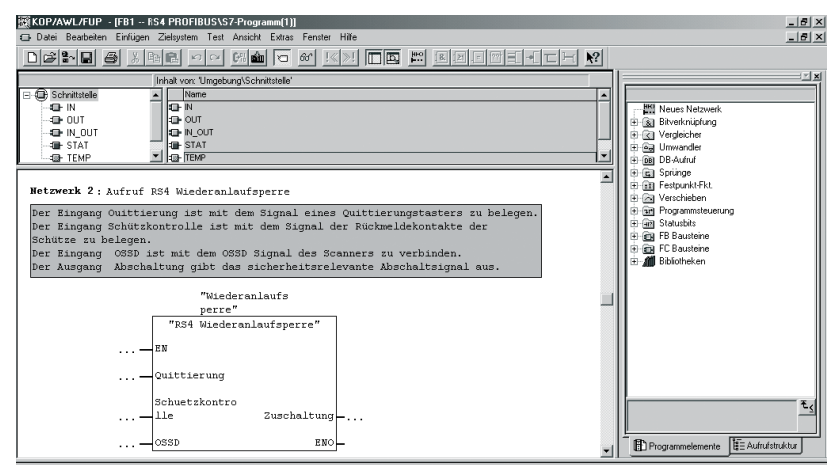

**Bild 7.3-3:** Programmierbeispiel, RS4 Wiederanlaufsperre

#### 7.3.2.2 Baustein RS4 Automatischer Start

Mit Hilfe dieses Bausteins kann die Anlage sofort wieder in Betrieb gehen, nachdem das Schutzfeld des Scanners wieder frei ist. Diese Funktion kann z. B. für fahrerlose Transportsysteme eingesetzt werden.

Wenn Sie diesen Baustein in Ihr fehlersicheres Anwenderprogramm integrieren, müssen folgende Parameter beschrieben werden.

- OSSD: Auf diesem Eingang wird das OSSD-Bit des Laserscanners RS4 gelegt.
- Schützkontrolle: Dieser Parameter wird mit der Rücklesung der Schütze zum Schalten der Sicherheitsfunktion belegt.

Abschaltung: Dieser Ausgang steuert die Schütze zum Schalten der Sicherheitsfunktion.

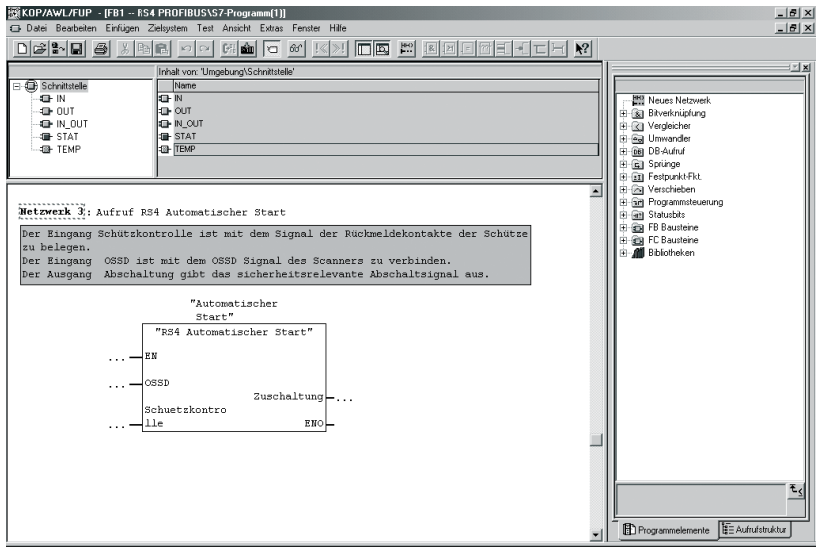

**Bild 7.3-4:** Programmierbeispiel, RS4 Automatischer Start

#### 7.3.2.3 Baustein RS4 Feldpaarumschaltung

Mit Hilfe dieses Bausteins könne Sie die Schutzfelder des Laserscanners RS4 umschalten. Dabei brauchen Sie sich nicht um das Zeitverhalten bei der Umschaltung zu kümmern. Dies wird durch den RS4 gehandhabt.

Wenn Sie diesen Baustein in Ihr fehlersicheres Anwenderprogramm integrieren, müssen folgende Parameter beschrieben werden.

Umschaltung\_FP\_1: Dieser Eingang muss mit dem Sensor beschalten werden der für die Aktivierung des 1. Feldpaares zuständig ist.

- Umschaltung\_FP\_2: Dieser Eingang muss mit dem Sensor beschalten werden, der für die Aktivierung des 2. Feldpaares zuständig ist.
- Umschaltung\_FP\_3: Dieser Eingang muss mit dem Sensor beschalten werden, der für die Aktivierung des 3. Feldpaares zuständig ist.
- Umschaltung\_FP\_4: Dieser Eingang muss mit dem Sensor beschalten werden, der für die Aktivierung des 4. Feldpaares zuständig ist.
- Feldpaarbit\_0: Zyklische Ausgangsdaten des Scanners: Bit x.0
- Feldpaarbit\_1: Zyklische Ausgangsdaten des Scanners: Bit x.1
- Feldpaarbit\_2: Zyklische Ausgangsdaten des Scanners: Bit x.2

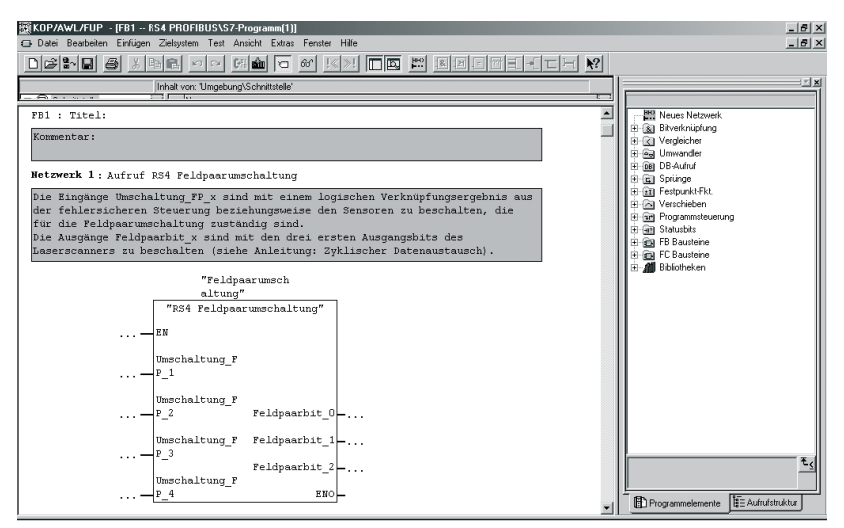

**Bild 7.3-5:** Programmierbeispiel, RS4 Feldpaarumschaltung

# <span id="page-64-0"></span>**8 Prüfungen**

### <span id="page-64-1"></span>**8.1 Prüfungen vor der ersten Inbetriebnahme**

Die Prüfung vor der ersten Inbetriebnahme durch fachkundige Personen soll sicherstellen, dass die optische Schutzeinrichtung und evtl. weitere Sicherheitsbauteile sowie das Sicherheits-Programm in der Master-SPS gemäß den örtlichen Bestimmungen, insbesondere nach der Maschinen- und Arbeitsmittelbenutzungs- Richtlinie und darüber hinaus in Deutschland die Betriebssicherheitsverordung richtig ausgewählt sind und bei bestimmungsgemäßem Betrieb den geforderten Schutz bieten.

Prüfen Sie die Schutzeinrichtung nach örtlichen Vorschriften den ordnungsgemäßen Anbau der Schutzeinrichtungen, deren elektrische Einbindung in die Steuerung und deren Wirksamkeit in allen Betriebsarten der Maschine.

Die gleichen Prüfanforderungen sind gegeben, wenn die betreffende Maschine längere Zeit stillsteht, nach größeren Umbauten oder Reparaturen, wenn diese die Sicherheit betreffen können.

Beachten Sie die Bestimmungen über die Einweisung des Bedienpersonals durch fachkundige Personen vor Aufnahme ihrer Tätigkeit. Unterweisungen liegen im Verantwortungsbereich des Maschinenbetreibers.

# <span id="page-64-2"></span>**8.2 Regelmäßige Prüfungen**

Regelmäßige Prüfungen richten sich ebenfalls nach den örtlichen Bestimmungen. Sie haben den Zweck, Veränderungen (z. B. Nachlaufzeiten) oder Manipulationen an der Maschine oder an Schutzeinrichtungen aufzudecken.

Lassen Sie die Wirksamkeit der Schutzeinrichtung innerhalb der geforderten Fristen durch fachkundiges Personal sicherstellen.

# <span id="page-64-3"></span>**8.3 Reinigen der Scheibe**

Die Scheibe des RS4 ist je nach Verschmutzungsgrad regelmäßig zu reinigen. Eine blinkende gelbe LED5 zeigt "Fensterverschmutzung" an; eine Reinigung ist dann erforderlich. Falls mit dem Reinigen keine Verbesserung eintritt, ist evtl. die Scheibe zu wechseln. Für die Reinigung der kratzfesten Scheibe wird das als Zubehör erhältliche Reinigungsset (430400) empfohlen. Die Scheibe ist gut beständig gegen verdünnte Säuren oder Alkalien und begrenzt beständig gegen organische Lösungsmittel (siehe Anschluss- und Betriebsanleitung RS4).

# <span id="page-65-0"></span>**9 Technische Daten und Maßzeichnungen**

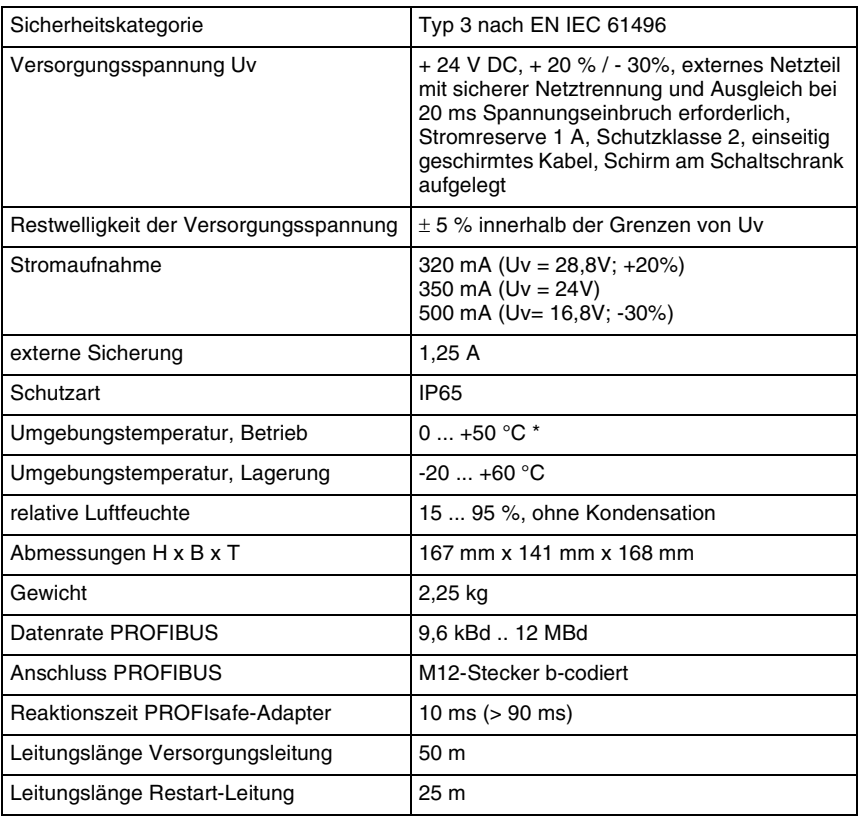

\* nicht für den Einsatz im Freien geeignet.

#### *Info:*

 $\overset{\circ}{\mathbbm{1}}$ *Weitere technische Daten siehe Anschluss- und Betriebsanleitung Laserscanner ROTOS-CAN RS4.*

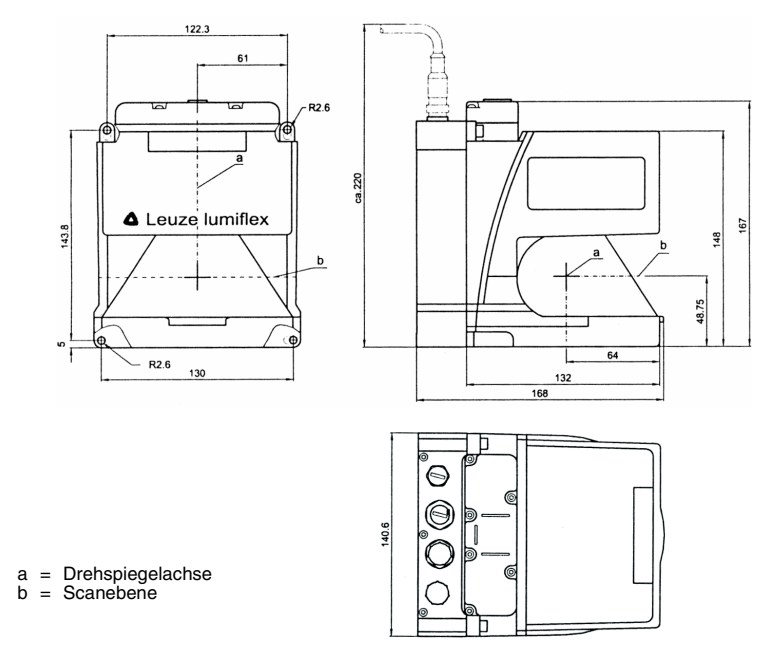

**Bild 9.0-1:** Maßzeichnung RS4/PROFIsafe

# <span id="page-67-0"></span>**10 Lieferumfang und Bestellhinweise**

# <span id="page-67-1"></span>**10.1 Lieferumfang**

Zum Lieferumfang gehören

- der Laserscanner ROTOSCAN RS4/PROFIsafe
- Datenblatt PR4/PROFIsafe

### <span id="page-67-2"></span>**10.2 Inbetriebnahme-Set**

Zur Inbetriebnahme ist das ROTOSCAN RS4 Inbetriebnahme-Set erforderlich, das sowohl für die AS-i als auch für die PROFIsafe-Version verwendet wird. Es besteht aus folgende Komponenten:

- optisches PC-Adapterkabel
- CD-ROM mit der Software RS4soft
- CD-ROM mit zusätzlichen Komponenten für die PROFIBUS-Einbindung
- die Anschluss- und Betriebsanleitung ROTOSCAN RS4
- das Benutzerhandbuch RS4soft
- diese Anschluss- und Betriebsanleitung mit Zusatzinformation RS4/PROFIsafe
- die Anschluss- und Betriebsanleitung mit Zusatzinformation RS4/AS-i

# <span id="page-67-3"></span>**10.3 Bestellhinweise RS4/PROFIsafe und Zubehör RS4/PROFIsafe**

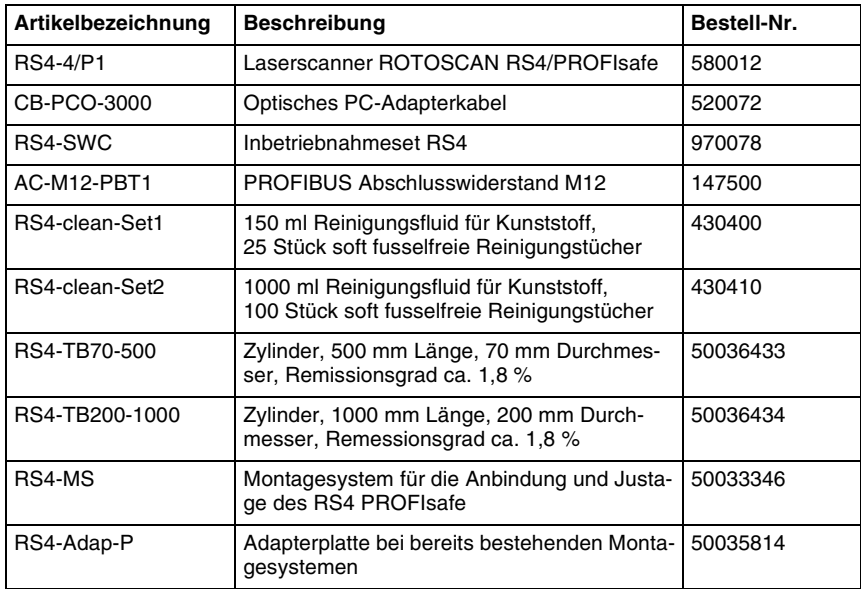

# <span id="page-68-0"></span>**11 EG Konformitätserklärung**

Leuze electronic GmbH + Co. KG In der Braike 1 D-73277 Owen - Teck

Der Hersteller erklärt, dass die Sicherheitsbauteile der Baureihen **RS4/PROFIsafe** in der von uns in Verkehr gebrachten Ausführung den einschlägigen grundlegenden Sicherheitsund Gesundheitsanforderungen der aufgeführten EG-Richtlinien\* (einschließlich aller Änderungen) entsprechen und dass bei Konzeption und Bauart die aufgeführten Normen\* angewandt worden sind.

Owen, 01.02.2009

I Binkel

Dr. Harald Grübel Geschäftsführer

\* Diese EG-Konformitätserklärung können Sie auch im Internet downloaden unter: http://www.leuze.de/rotoscan